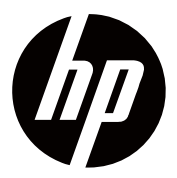

使用者指南彩色液晶顯示器 P174, P204, P204v HSD-0029-F, HSD-0030-F, HSD-0031-F © 版權 2018 HP Development Company, L.P.

HDMI, HDMI 徽標及高清多媒體接口均為HDMI Licensing LLC的商標或者注冊商標。

本文中包含的訊息可隨時變更,恕不另行通知。 HP 產品和服務的所有保固限於這些產品和服務所 附帶的明確保固聲明。本文的任何條款都不應視 作構成保固的附加條款。HP不對本文的技術性錯 誤,編印錯誤或遺漏負任何責任。

#### 產品通知

本指南描述大多數型錄的通用功能。您的產品可 能不具有某些功能。若需獲取最新的使用者指 南,請前往http://www.hp.com/support,並依照 說明查找您的產品。

#### 然後選擇**User Guides**(使用者指南)。

第一版:2018年11月

文檔組件編號:L54474-AB1

### 關於本指南

本指南提供螢幕功能,螢幕設定,使用軟體與技術規格的相關訊息。

- 警示!表示某種危險狀況,若不避免,則可能導致嚴重人身傷害,甚至死亡。
- 小心:表示某種危險狀況,若不避免,則可能導致輕微或者中度人身傷害。
- 重要:表示被視作重要的訊息,但無危險性(比如,財產損失的相關訊息)。警示使用者, li% 若未能嚴格遵守描述的程式,則可能導致資料丟失,或者損壞硬體或軟體。此外,還包括關 鍵訊息,用於解釋說明某個概念,或者完成某項任務。
- 註:包含其它訊息,用於強調或者補充主要文字中的重點。 豒
- 次. 提示:提供完成某項任務所需的有益提示。

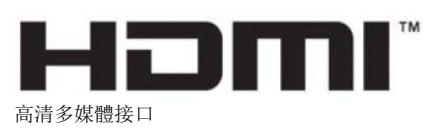

本產品採用HDMI技術。

## 目錄

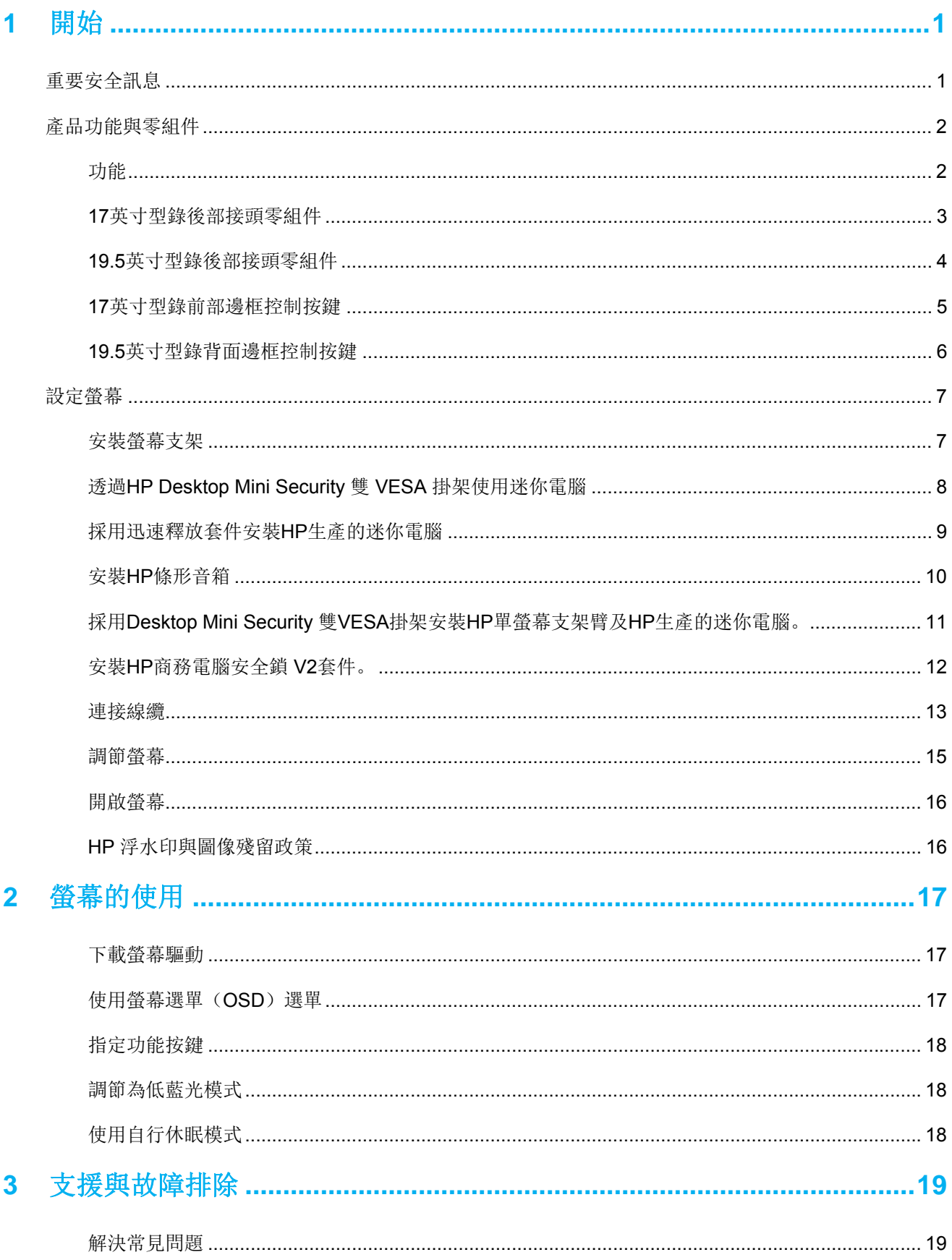

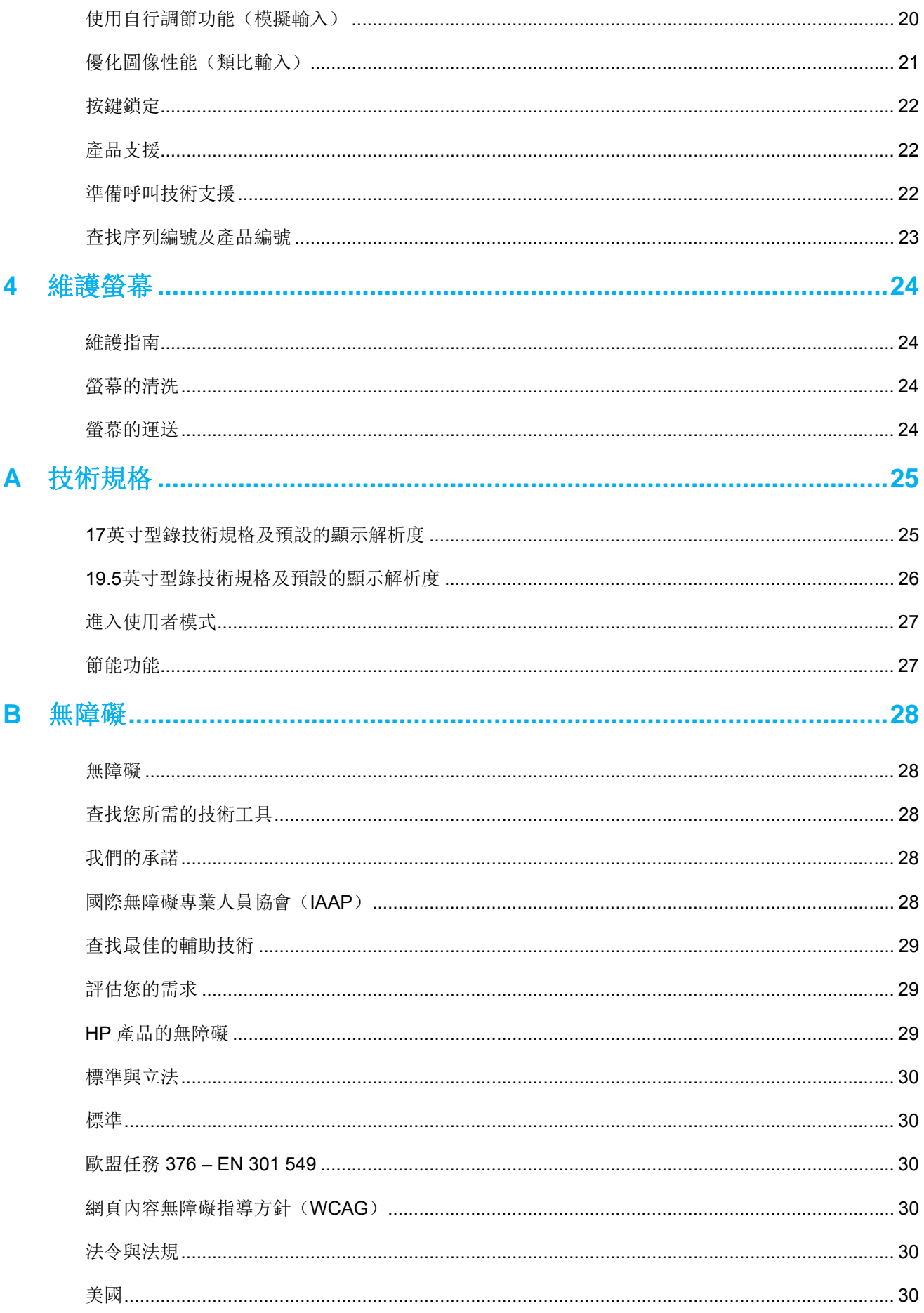

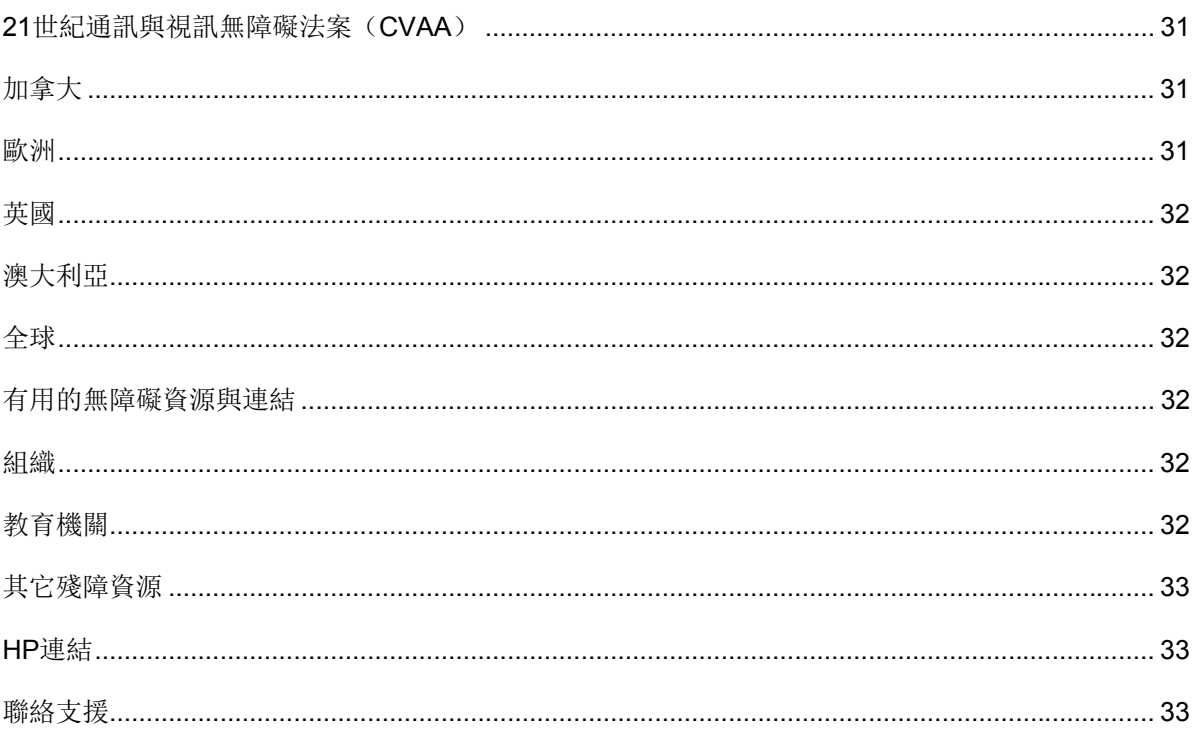

### **1** 開始

### 重要安全訊息

螢幕包括交流電源線。若要使用其它電源線,則僅可使用適配本螢幕的電源及連接線。關於配合螢幕 一併使用的正確電源線組的相關訊息,請參考您的文檔套件中提供的產品通知。

- $\bigwedge$ 警示!為降低電擊或者對裝置造成損壞的風險:
	- 請將電源線插入隨時容易接觸到的交流電源插座。
	- 透過從交流電源插座拔下電源線的方式將電腦斷電。
	- 若電源線提供3針附接插頭,則將電源線插入接地 3針插座之中。請勿透過附接2針適配器等方 式禁用電源線接地針。接地針是重要的安全功能。

為確保安全,請勿在電源線或者電纜上放置任何物品。其佈置方式應當確保任何人均不可能踩踏該 類物品或者被其絆倒。

為降低嚴重人身傷害的風險,請閱讀*安全與舒適作業指南*。該指南描述適當的工作站,設定,姿 勢,及電腦使用者的健康與工作習慣,且提供重要的電氣與機械安全訊息。本指南存於網址 http://www.hp.com/ergo.中。

 $\Lambda$ 小心:為防護螢幕及電腦,請將電腦及其週邊裝置(如螢幕,印表機,掃瞄器)的所有電源線均連 接至某種形式的電湧防護裝置,若電源板或者不斷電供應系統(UPS)。並非所有電源板均可提供 電湧防護;電源板必須特別標識具有該項功能。請使用承諾損壞保換政策廠商所生產的電源板,以 便在電湧防護出現故障時更換該裝置。

請使用適當且規格正確的電器,該類電器應當設計用於支援您的HP LCD螢幕。

 $\Lambda$ 警示!若採取不當方式將LCD螢幕放置在梳粧檯,書架,貨架,桌面,音箱,櫃子或者手推車上, 則可能意外掉落,且可能導致人員受傷。

安排連接至LCD螢幕的所有電線與電纜的走向時,務必小心,確保人員不會拉拽,抓握該類電線與 電纜,或者被其絆倒。

確保連接至交流電源插座的產品的總安培額定值不會超過插座的電流額定值,且連接至電線的產品 的總安培額定值不會超過電線的額定值。查看每台裝置的電源標識以確定安培額定值(AMPS或  $A)$ 。

將螢幕安裝至您很容易便能接觸到交流電源插座附近。斷開螢幕電源之時,應當抓牢插頭,且將其 從交流電源插座拔下。請勿透過拉拽電線的方式斷開螢幕電源。

請勿掉落螢幕或將其放置在不穩定表面上。

 $\mathbb{R}$ 註:本產品適用於娛樂用途。請考量將螢幕置於光照可控環境中,以避免受到周遭光照及明亮表面 的幹擾,否則可能導致螢幕出現幹擾性反光。

警語:使用過度恐傷害視力。

注意事項:

- 使用 30 分鐘請休息 10 分鐘。
- 未滿 2 歲幼兒不看螢幕,2 歲以上每天看螢幕不要超過 1 小時。

### 產品功能與零組件

#### 功能

螢幕包括下列功能:

- 43.2釐米(17英寸)對角可視螢幕區域及1280 x 1024 解析度, 日全屏支援低解析度; 其中包括 保持原始高寬比的同時針對最大圖像尺寸提供定制縮放功能。
- 49.5釐米(19.5英寸)對角可視營幕區域及1600 x 900 解析度, 日全屏支援低解析度, 其中包括 保持原始高寬比的同時針對最大圖像尺寸提供定制縮放功能。
- 採用LED背光的防眩面板。
- 視角寬廣,無論是坐姿,站立還是從螢幕兩側,均易於查看。
- 傾斜角度可調。
- VGA視訊輸入(僅17英寸型錄)。
- 顯示埠視訊輸入(僅19.5英寸型錄)。
- HDMI(高清多媒體視窗)視訊輸入(僅19.5英寸型錄)。
- 隨插即用功能(若您的作業系統支援)。
- 電纜管理功能,適用於放置電纜與電線。
- 多語言的螢幕選單(OSD)式調節,便於設定及優化顯示。
- HDCP(高頻寬數位內容防護)對所有數位輸入提供複製防護(僅19.5英寸型錄)。
- 節能功能,符合降低能耗的相關要求。

**学 註:**關於安全與管理訊息,請參考您的文檔套件中提供的*產品通知*。若需獲取您的產品最新的使用者指 南或手冊,及最新版次按鍵的HP程式與驅動,請前往 http://www.hp.com/support, 且依照說明查找您 的產品。

### 英寸型錄後部接頭零組件

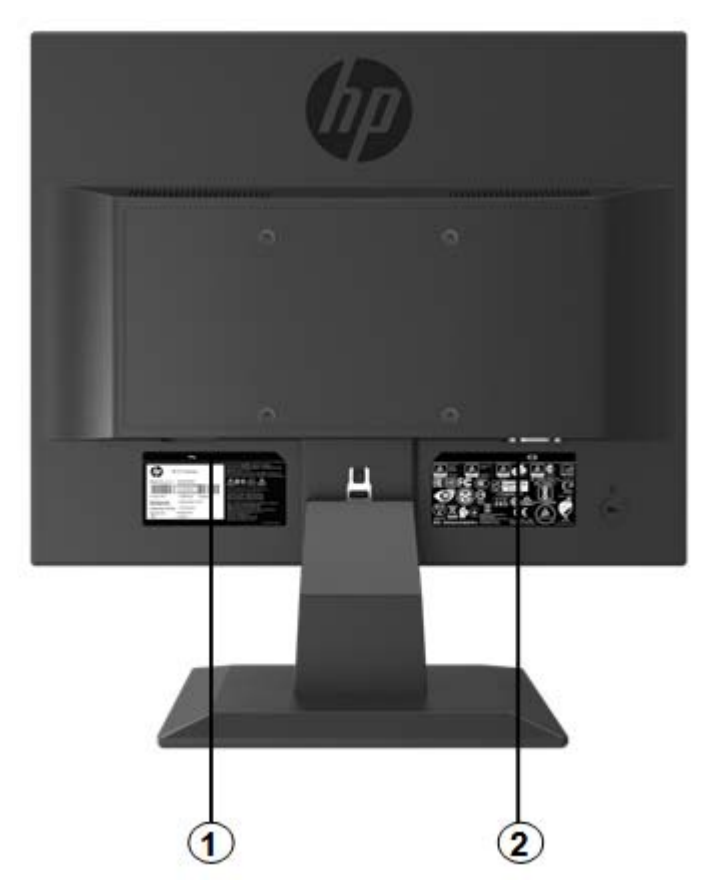

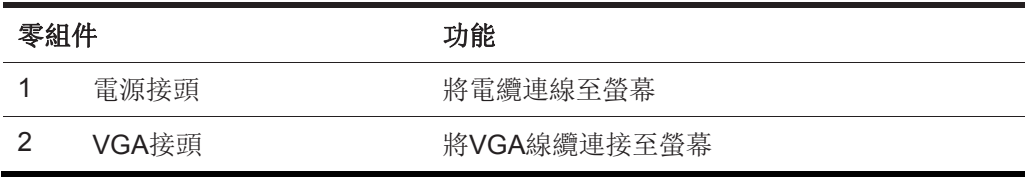

### **19.5**英寸型錄後部接頭零組件

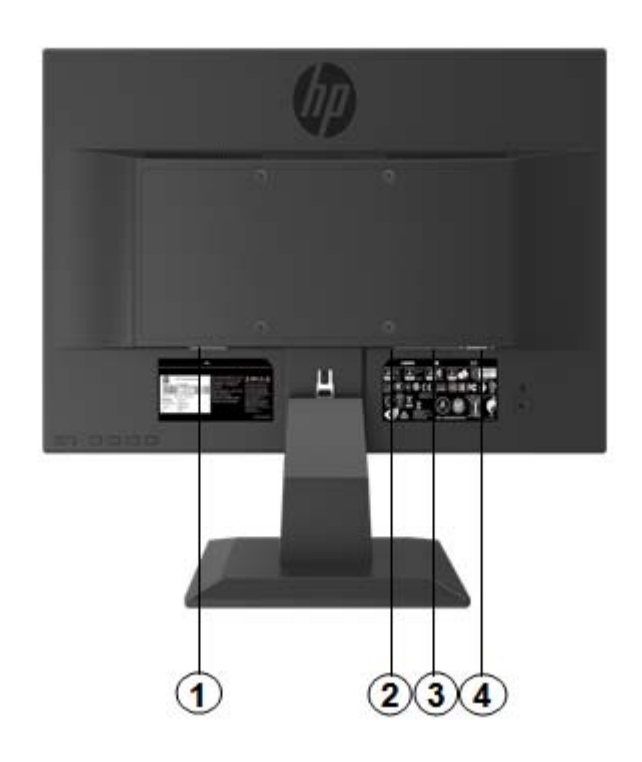

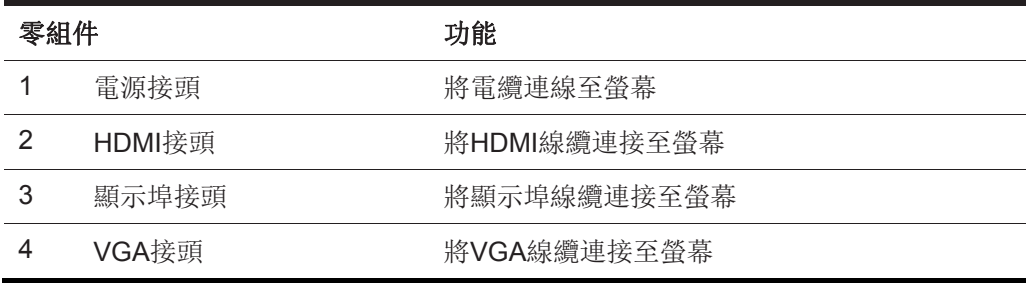

### **17**英寸型錄前部邊框控制按鍵

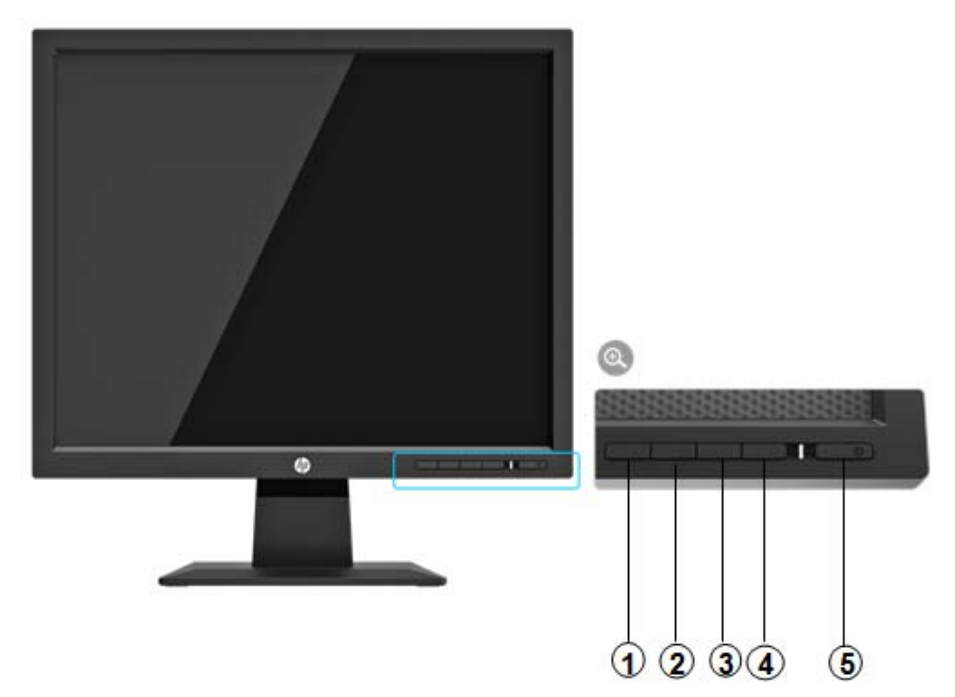

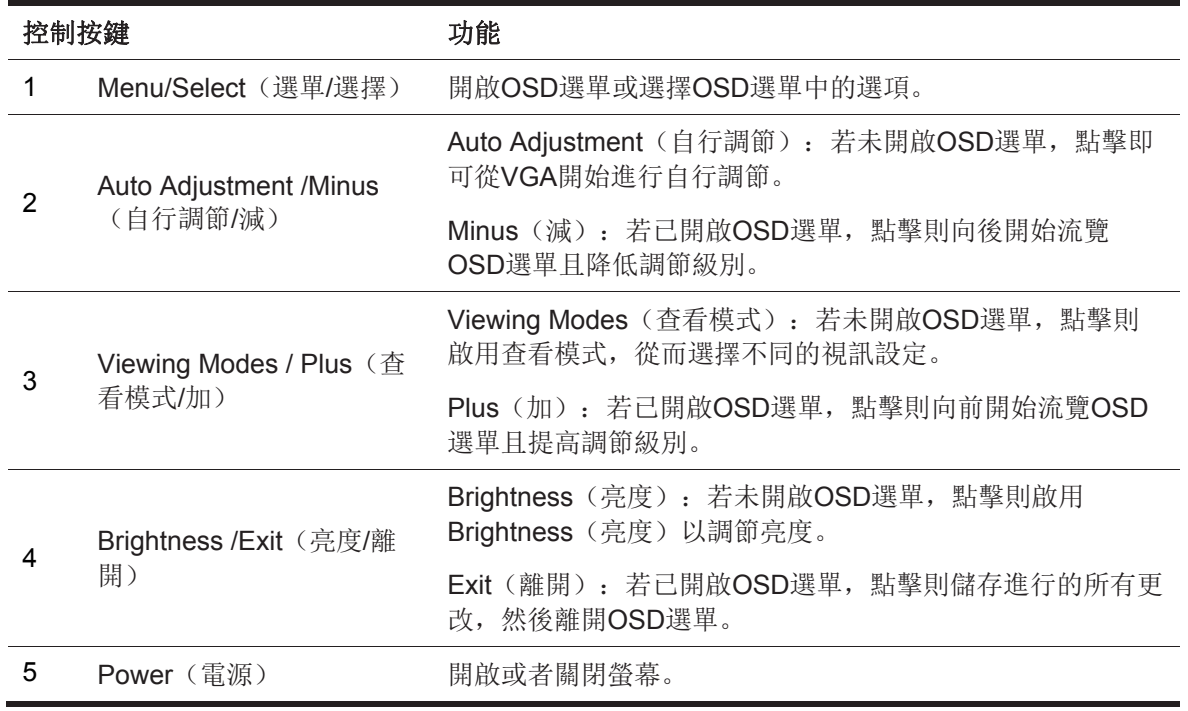

註:使用者可為按鍵*2*至*4*分配不同的功能。

若需查看OSD選單模擬器,請前往http://www.hp.com/go/sml.訪問HP 客戶自行維修服務媒體

### **19.5**英寸型錄背面邊框控制按鍵

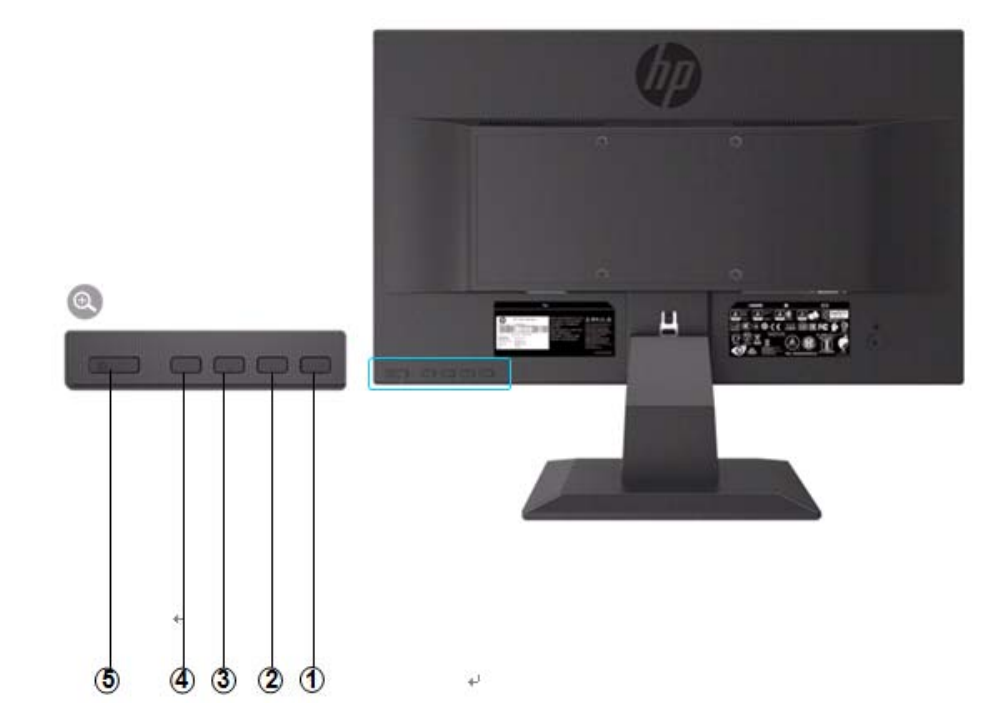

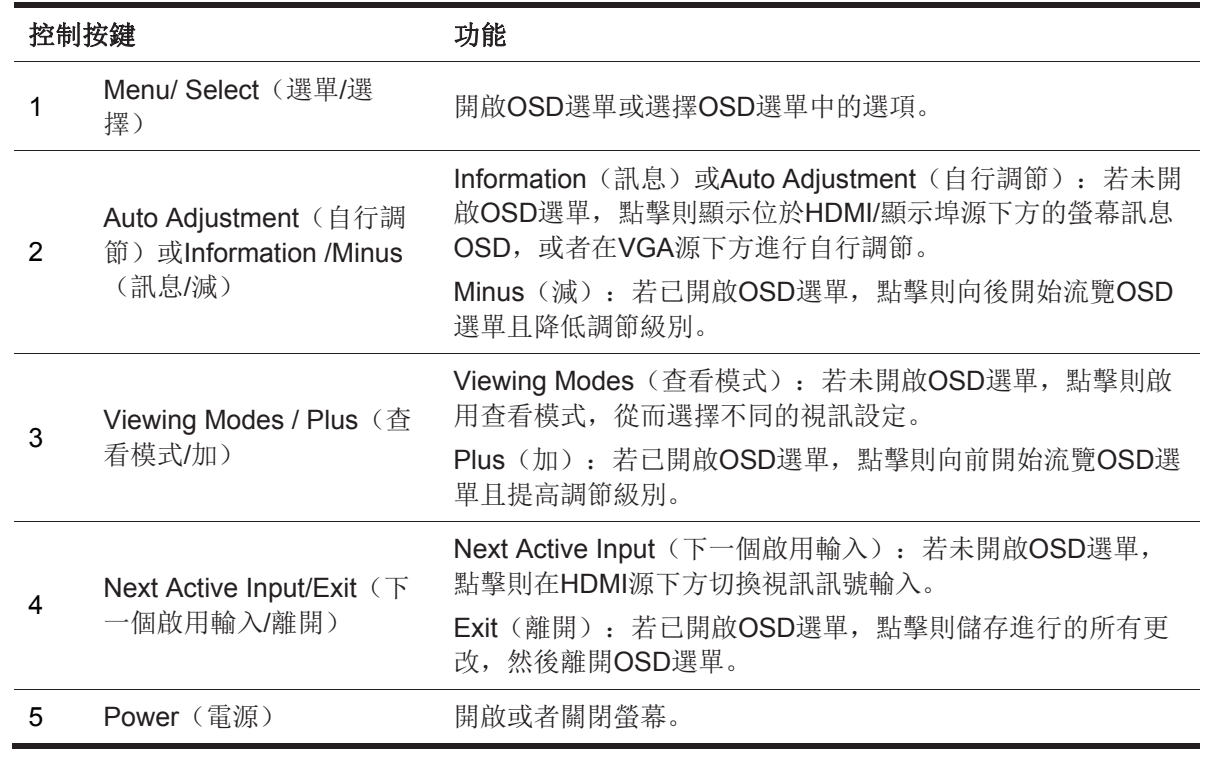

註:使用者可為按鍵*2*至*4*分配不同的功能。

若需查看OSD選單模擬器,請前往http://www.hp.com/go/sml.訪問HP 客戶自行維修服務媒體

庫

### 設定螢幕

### 安裝螢幕支架

- 小心:請勿觸摸LCD面板表面。對面板施加壓力可能導致顏色不均勻或者液晶朝向錯誤。一旦發生該 類問題,則螢幕無法恢復至正常狀態。
	- 1. 將底座與支架臂附接在一起,調整對齊中心孔並下壓,直至聽到哢嗒一聲,表示支架與底 座已經鎖緊。
	- 2. 將螢幕頭部壓到支架上。聽到哢嗒一聲,則表示螢幕頭部與支架已經鎖定到位。

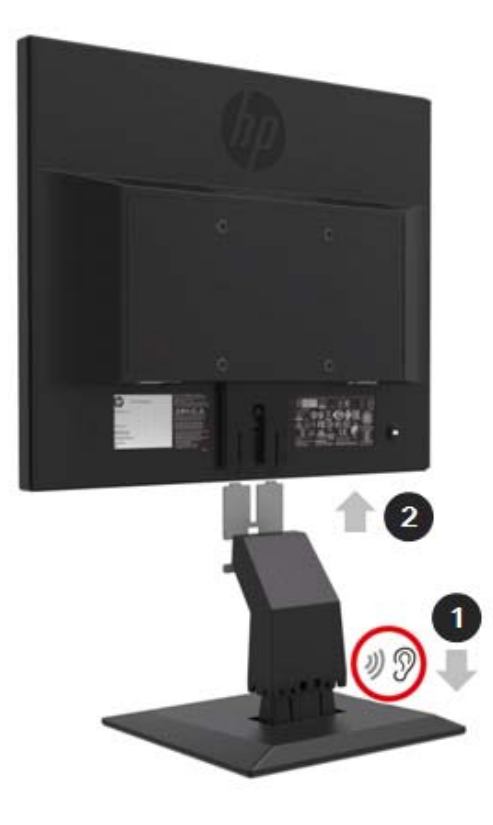

### 透過**HP Desktop Mini Security** 雙 **VESA** 掛架使用迷你電腦

**学 註:** 若您的螢幕並未隨附 Mini Security 雙 VESA掛架, 則可透過HP網站獲取本產品。

1. 使用螺絲刀拆下螢幕頭部VESA 安裝架上的螺絲。

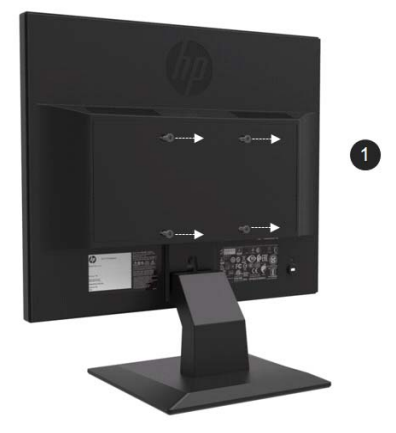

- 2. 使用 M4xL 10mm規格的螺絲將VESA掛架安裝到螢幕頭部。
- 3. 將迷你电脑滑入VESA掛架之中,直到對齊中心孔為止。

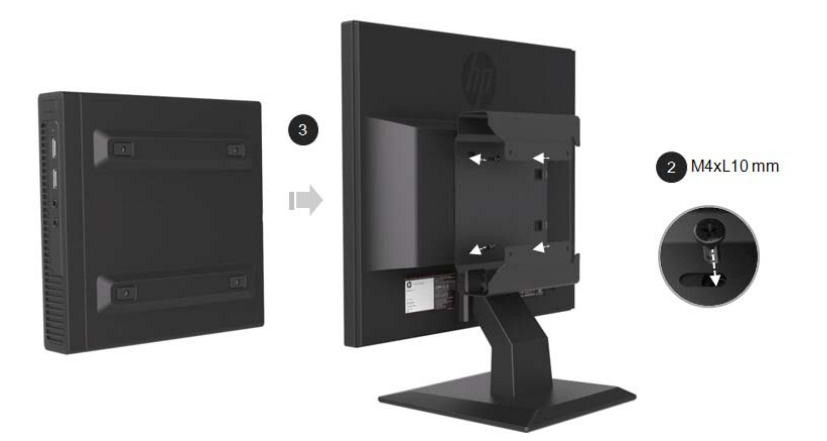

4. 使用M4xL 10mm規格的螺絲將VESA掛架固定至迷你電腦上。

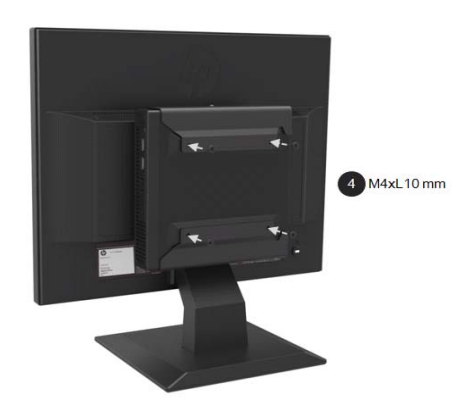

### 採用迅速釋放套件安裝**HP**生產的迷你電腦

**学 註**: 若您的螢幕並未隨附迅速釋放套件,則可透過HP 網站獲取本產品。

1. 使用螺絲刀拆下螢幕頭部 VESA安裝架上的螺絲。

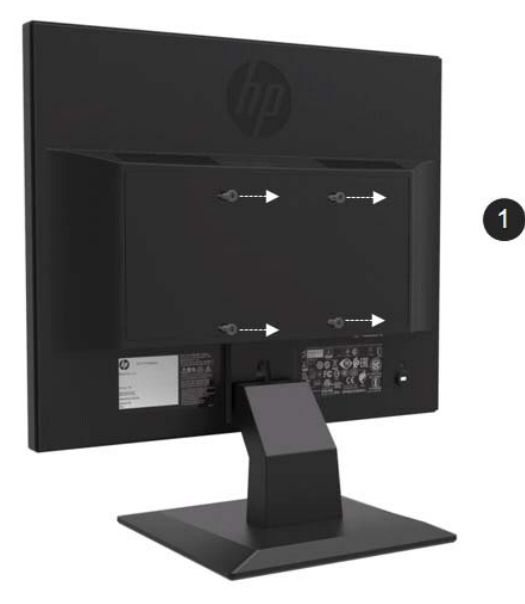

- 2. 使用M4xL12mm規格的螺絲將迅速釋放套件附接至迷你電腦。
- 3. 使用M4xL10mm規格的螺絲將迅速釋放套件附接至螢幕頭部。

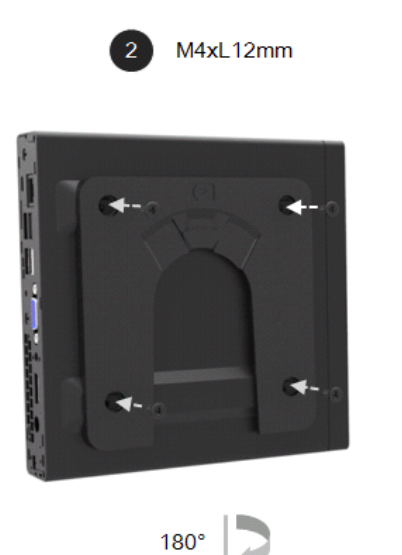

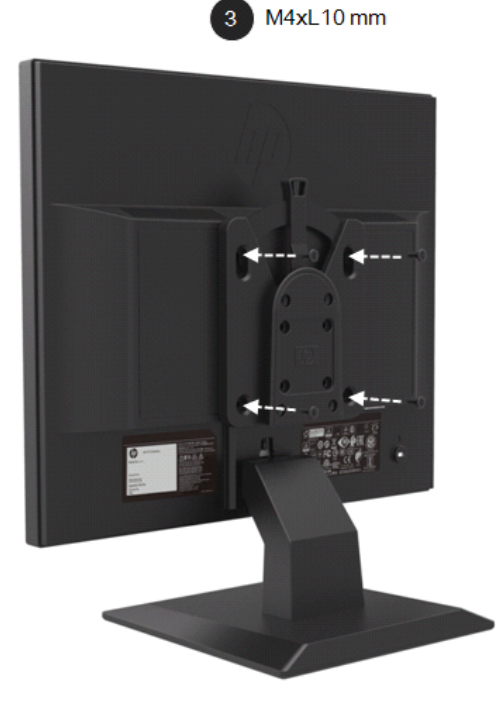

4. 從頂部將迷你電腦滑入迅速釋放套件。

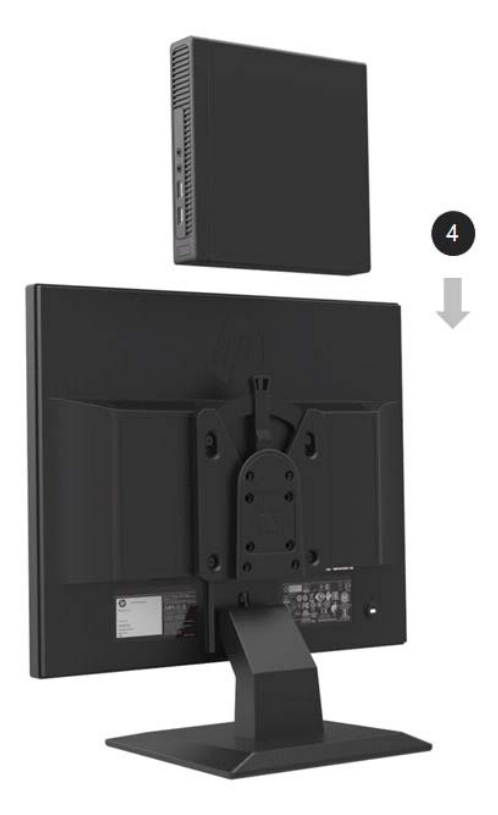

### 安裝**HP**條形音箱

- 3 註: 若您的螢幕並未隨附HP条形音箱, 请透过HP网站获取本产品。
	- 1. 從螢幕頭部的底端拆除配件。

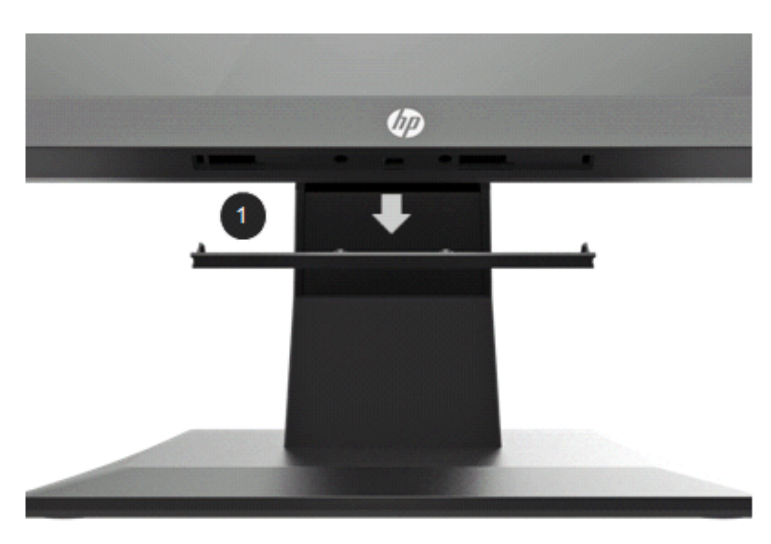

2. 將條形音箱的中心孔與螢幕頭部的中心孔對齊,抬起然後向右滑動,以便安裝上條形音 箱。聽到哢嗒一聲,表示條形音箱已經鎖定就位。

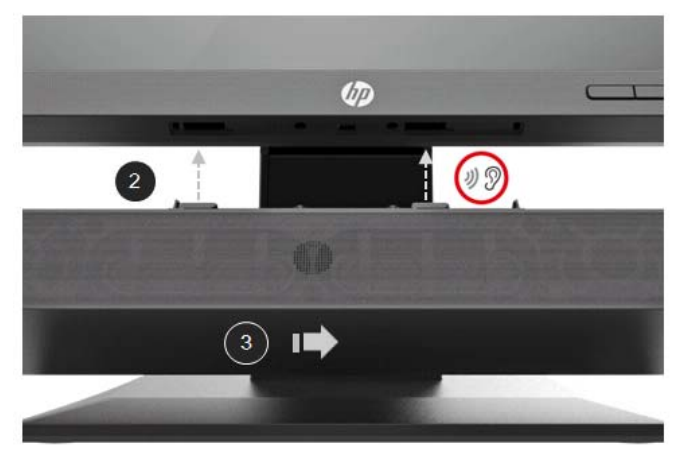

### 採用**Desktop Mini Security** 雙**VESA**掛架安裝**HP**單螢幕支架臂及**HP**生產的迷 你電腦。

- **学 註:** 若您的螢幕並未隨附HP单螢幕支架臂或Mini Security 双VESA挂架, 请透过HP网站获取該类产 品。
	- 1. 使用螺絲刀拆除螢幕頭部上的螺絲。

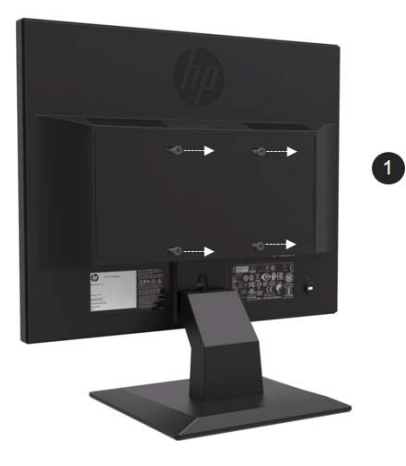

- 2. 按下釋放按鍵,具體如下圖所示。
- 3. 拉出支架,使其與螢幕頭部分離。

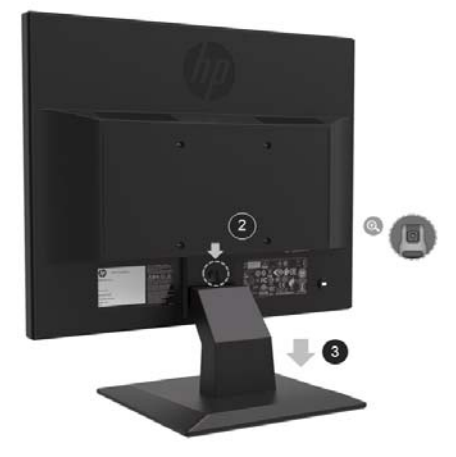

- 4. 使用M4xL 10mm規格的螺絲將VESA掛架附接到螢幕頭部。
- 5. 將迷你電腦滑入VESA 掛架,直至中心孔對齊為止。

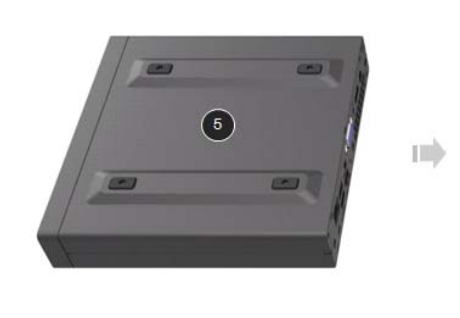

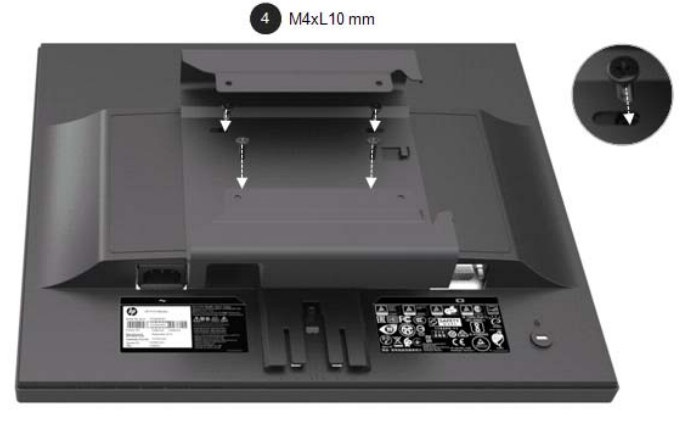

6. 使用Mx4L 10mm 規格的螺絲將單螢幕支架臂附接到VESA掛架中安裝的迷你電腦。

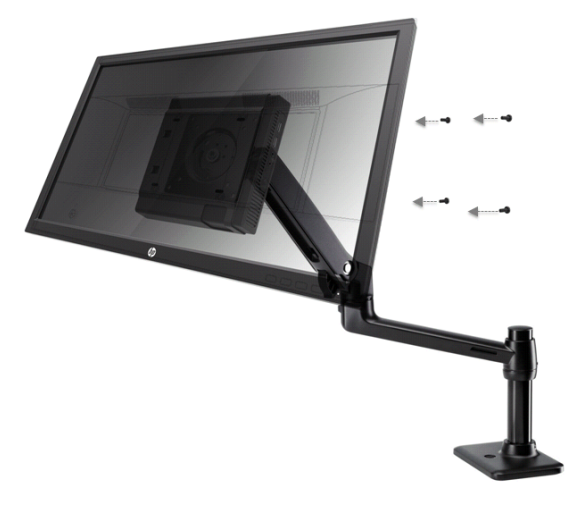

### 安裝**HP**商務電腦安全鎖 **V2**套件。

**学 註:** 若您的螢幕並未隨附HP商務安全锁v2套件,请透过HP网站获取本产品。 採用HP提供的選配線纜鎖,可將螢幕鎖定到固定物體上。

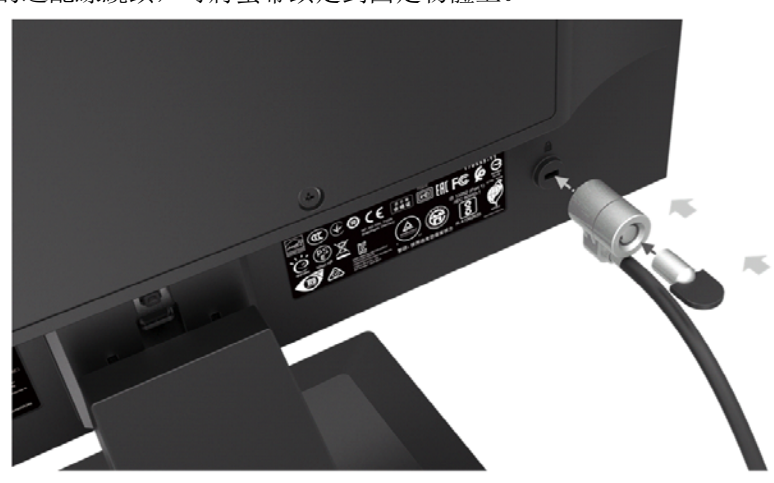

### 連接線纜

**学 註:** 螢幕配備可選線纜。本節所示的所有線纜並非隨螢幕一併提供。

- 1. 將螢幕放置在電腦旁邊方便,通風良好的位置。
- 2. 連接視訊線纜。

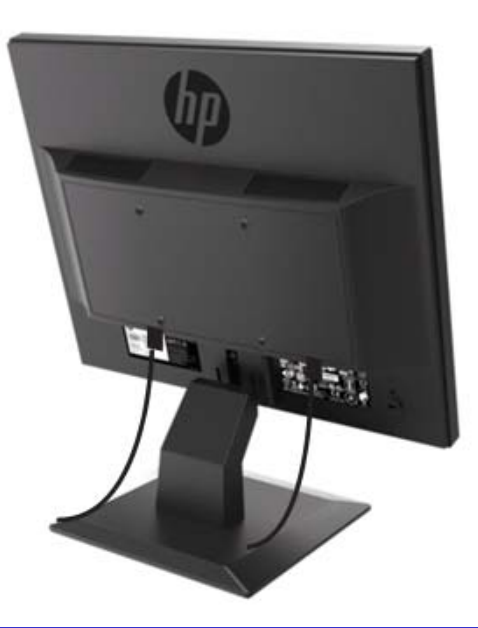

- 3 註: 螢幕將自行決定何種輸入具有有效的視訊訊號。點擊Menu(選單)按鍵登入螢幕選單(OSD) 選單,選擇**Input Control**(輸入控制),即可選擇輸入。
	- 將VGA線纜一端連接至螢幕後部的VGA接頭,將另外一端連接至音訊裝置的VGA接頭。

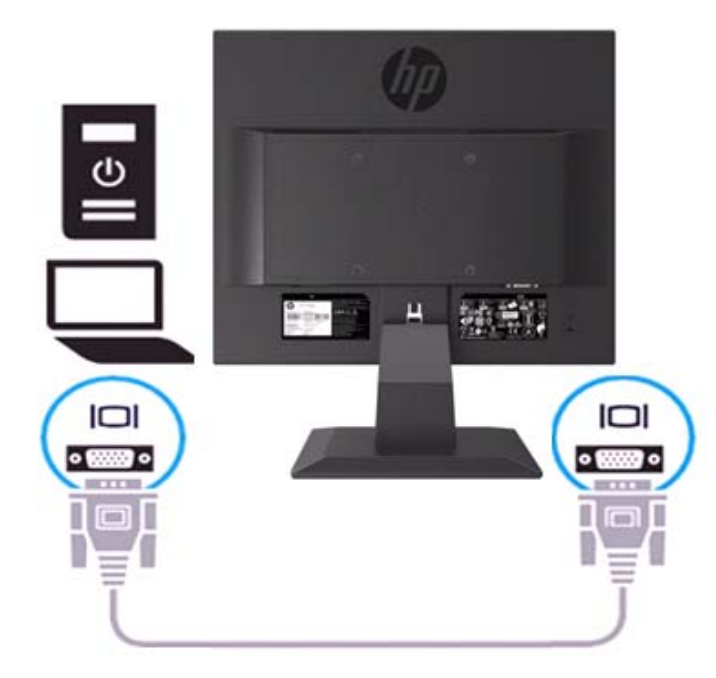

將電源線一端連接至螢幕,將另外一端連接至接地的交流電源插座。

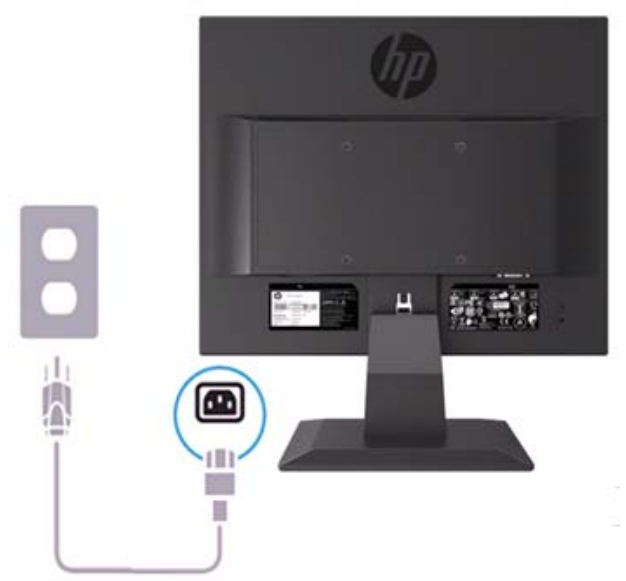

警示!為降低電擊或裝置受損風險: 請勿禁用電源線接地插頭。接地插頭是重要的安全功能。將電源線插入隨時容易接觸到的接地交流電 源插座之中。

從交流電源插座上拔下電源線,斷開裝置電源。

為確保安全,請勿在電源線或者電纜上放置任何物品。其佈置方式應當確保任何人均不可能踩踏該類 物品或者被其絆倒。請勿拉拔電線或者電纜。從交流電源插座拔下電源線之時,抓牢電線上的插頭。

- 学 註: 連接位置可能存在變化。
	- 將HDMI線纜的一端連接至螢幕後部的HDMI接頭,將另外一端連接至訊號源裝置的HDMI接 頭。(僅19.5英寸型錄)

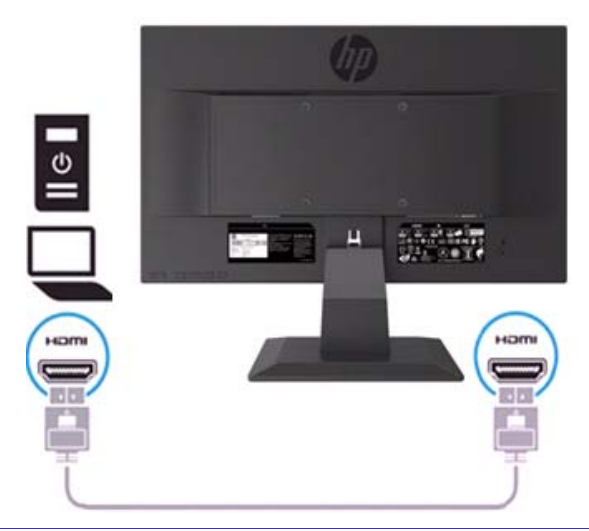

 $\mathbb{B}^n$  註: 請使用高速HDMI線纜。高速HDMI線纜可處理清晰度超過1080p的訊號。若無法在HDMI模式中聽 到聲音,請檢查電腦設定。某些電腦需採取手動方式將預設音訊輸出變更為HDMI。 若希望使用HDMI-PC模式,則必須使用OSD,將輸入標識設定為PC模式。若採用HDMI PC,則可能 出現相容性問題。

• 將顯示埠線纜的一端連接至螢幕後部的顯示埠接頭,將另外一端連接至訊號源裝置的DP接頭。 (僅19.5英寸型錄)。

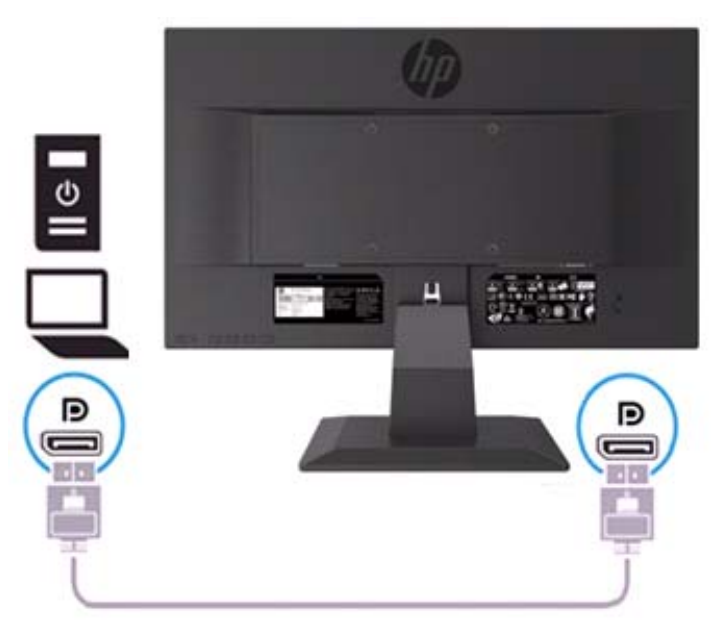

### 調節螢幕

前後傾斜螢幕頭部,使其處於眼部觀察舒適位置。

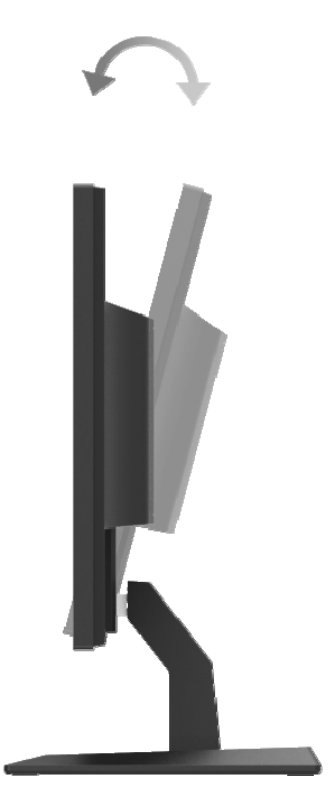

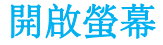

1. 點擊電腦上的Power(電源)按鍵將其開啟。

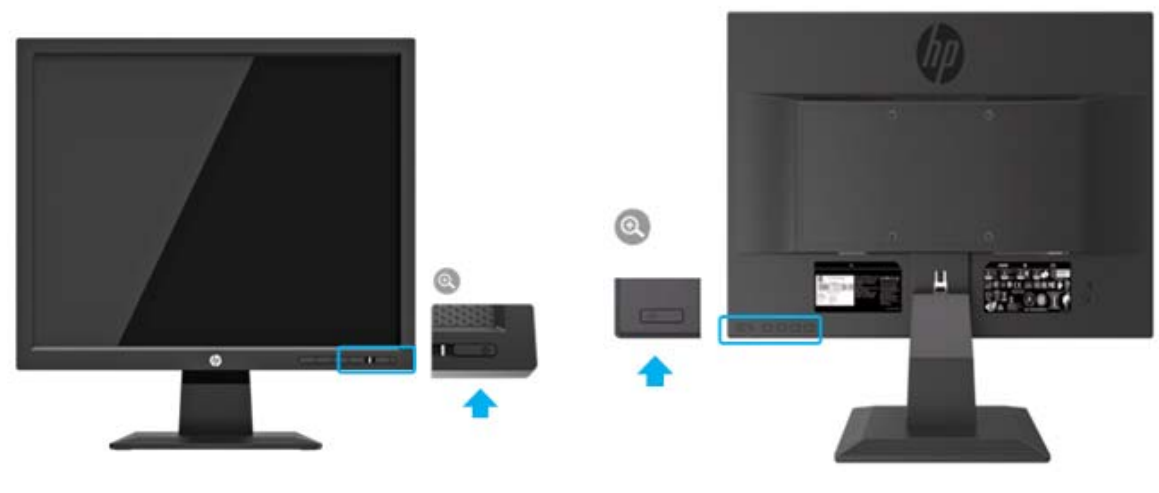

17英寸型錄 19.5英寸型錄

- 小心:螢幕顯示同一幅靜態圖像的情形下,若螢幕連續不使用的時間大於或者等於12小時,則螢幕可 能會發生燒屏圖像損壞。為避免螢幕發生燒屏圖像損壞,您應當始終啟用屏保應用程式,或者若長時 間不使用,則關閉螢幕。圖像殘留是所有LCD螢幕均可能出現的一種情形。螢幕出現的「燒屏圖像」 不在HP保固範圍內。
- ₩ 註:若點擊Power(電源)按鍵無效,則可能需啟用電源按鍵解鎖功能。為禁用這一功能,請按住螢 幕Power(電源)按鍵,時間為10秒。
- 註:您可在OSD選單中禁用電源LED。點擊螢幕底部的Menu(選單)按鍵,然後選擇**Power Control > Power LED > Off**。(電源控制**>**電源**LED>**關閉)。

螢幕一旦通電,則會顯示螢幕狀態訊息,時間為5秒。該消息顯示當前有效訊號源自何種輸入,自行 切換源設定的狀態(On或Off;預設設定為On),當前預設的螢幕解析度,及建議的預設螢幕解析 度。

螢幕自行從活躍的輸入中掃瞄訊號輸入,然後螢幕會採用該輸入。

#### **HP** 浮水印與圖像殘留政策

ADS螢幕型錄設計採用ADS(高級超維場轉換)顯示技術,提供超寬廣視角及高級圖像品質。ADS 螢幕適用於各種高級圖像品質用途。不過,這種面板技術並不適用於在不使用屏保的情形下長時間顯 示靜態,靜止或者固定圖像的用途。該類用途可能包括攝影監視,視訊遊戲,市場行銷徽標,及長時 間在螢幕中顯示的範本。靜態圖像可能導致圖像殘留損壞,可能使得螢幕显示看起來存在汙點或者浮 水印。

若每天24小時持續使用螢幕,一旦導致圖像殘留損壞,則不在HP保固範圍內。為避免發生圖像殘留 損壞,請務必在不用的情形下關閉螢幕,或者使用電源管理設定(如您的系統支援這一功能)在系統 待機的情形下關閉螢幕。

## **2** 螢幕的使用

### 下載螢幕驅動

您可從HP螢幕支援網站下載最新版次的.INF及.ICM文件。

- 1. 請前往http://www.hp.com/support.
- 2. 選擇**Get software and drivers**.(獲取軟體與驅動)
- 3. 依照螢幕中的說明下載軟體。

### 使用螢幕選單(**OSD**)選單

使用螢幕選單(OSD)選單,依照您的偏好來調節螢幕圖像。您可使用螢幕前部邊框下方的按鍵來訪 問OSD選單,且進行調節。

若需訪問OSD選單且進行調節,請執行下列作業:

- 1. 若尚未開啟螢幕,請點擊Power(電源)按鍵開啟螢幕。
- 2. 若需訪問OSD選單,請點擊螢幕前部邊框下方的功能按鍵來啟用相關按鍵,然後點擊Menu (選 單)按鍵開啟OSD。
- 3. 使用三個功能按鍵來流覽,選擇及調節選單選項。按鍵標識會依照啟用的選單或者子選單發生變 化。

下表列出OSD選單中的選單選項。

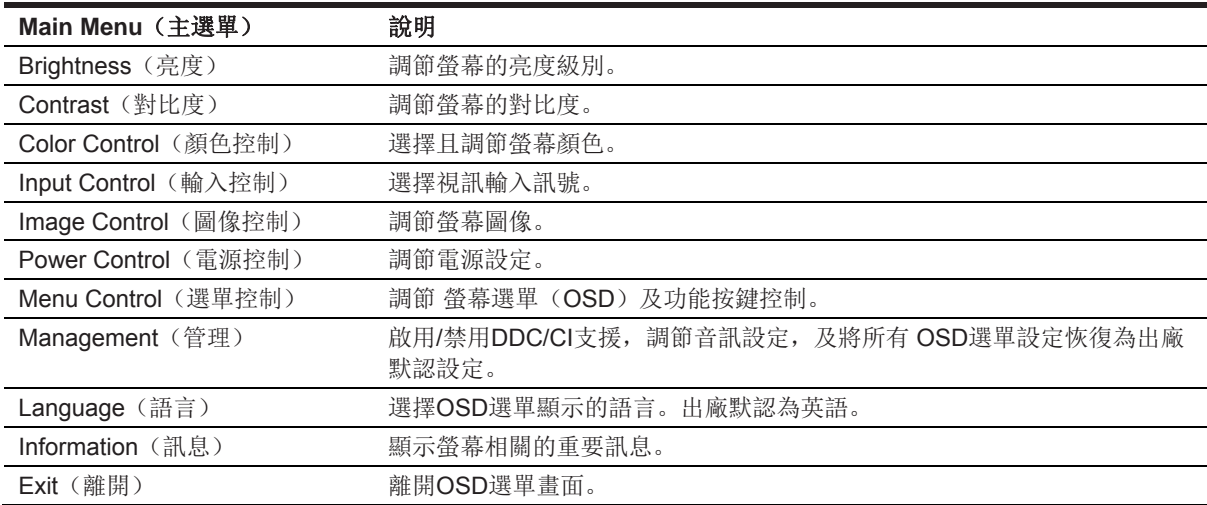

#### 指定功能按鍵

您可變更功能按鍵的預設數值,從而在啟用按鍵的情形下,可迅速訪問常用的選單項。

若需指定功能按鍵:

- 1. 點擊三個功能按鍵之一以啟用按鍵,然後點擊**Menu**(選單)按鍵以開啟OSD。
- 2. 在OSD選單,選擇**Menu Control > Assign Buttons**(選單控制**>**指定按鍵),然後針對需指定 的按鍵,選擇其中一種可用選項。

 $\mathbb{Z}$ 註:您僅可指定三個功能按鍵。您無法重新指定**Menu**(選單)按鍵或者**Power**(電源)按鍵。

#### 調節為低藍光模式

降低螢幕發出的藍光,可減少您眼部承受的藍光。透過設定螢幕,可減少藍光輸出,且在使用者閱讀 螢幕內容之時,形成更令眼部感到放鬆且更少刺激的圖像,若需進行該項調節。

• 點擊**Menu**(選單)按鍵,選擇 **Color Control > Viewing Modes > Low Blue Light**(色彩控制 **>**查看模式**>**低藍光)。

點擊選中標記按鍵(okav), 進行Save(儲存)然後Return(退回)。

註:為降低嚴重受傷風險,請閱讀隨使用者指南一併提供的*安全與舒適作業指南*。該指南描述適當的  $\mathbb{Z}$ 工作站設定,姿勢,及電腦使用者的健康與工作習慣。安全與舒適作業指南還提供重要的電氣與機械 安全訊息。安全與舒適作業指南存放在網站http://www.hp.com/ergo. 中。

#### 使用自行休眠模式

螢幕支援一種被稱為Auto-Sleep Mode (自行休眠模式)的OSD(螢幕選單)選單選項,您可採用 該選項來啟用或者禁用螢幕的降低能耗狀態。若啟用自行休眠模式(預設為啟用),則螢幕會在主機 PC發出低功率模式訊號的情形下,進入降低能耗狀態(不存在水平或者垂直同步訊號)。

一旦進入這種降低能耗狀態(休眠模式),則螢幕顯示會變白,關閉背光且電源LED指示燈會變為琥 珀色。在這種降低能耗的狀態下,螢幕功耗會減少0.5瓦。一旦主機PC向螢幕發送啟用訊號(比如, 若您使用滑鼠或者鍵盤),則會從休眠模式中喚醒螢幕。

您可從OSD中禁用自行休眠模式。點擊前部邊框底部的四個功能按鍵之一以啟用按鍵,然後點擊 Menu(選單)按鍵開啟OSD。在OSD選單中,選擇**Power Control > Auto-Sleep Mode > Off**(電 源控制**>**自行休眠模式**>**關閉)。

## **3** 支援與故障排除

### 解決常見問題

下表列出可能出現的問題,可能造成每種問題的原因及建議的解決方案。

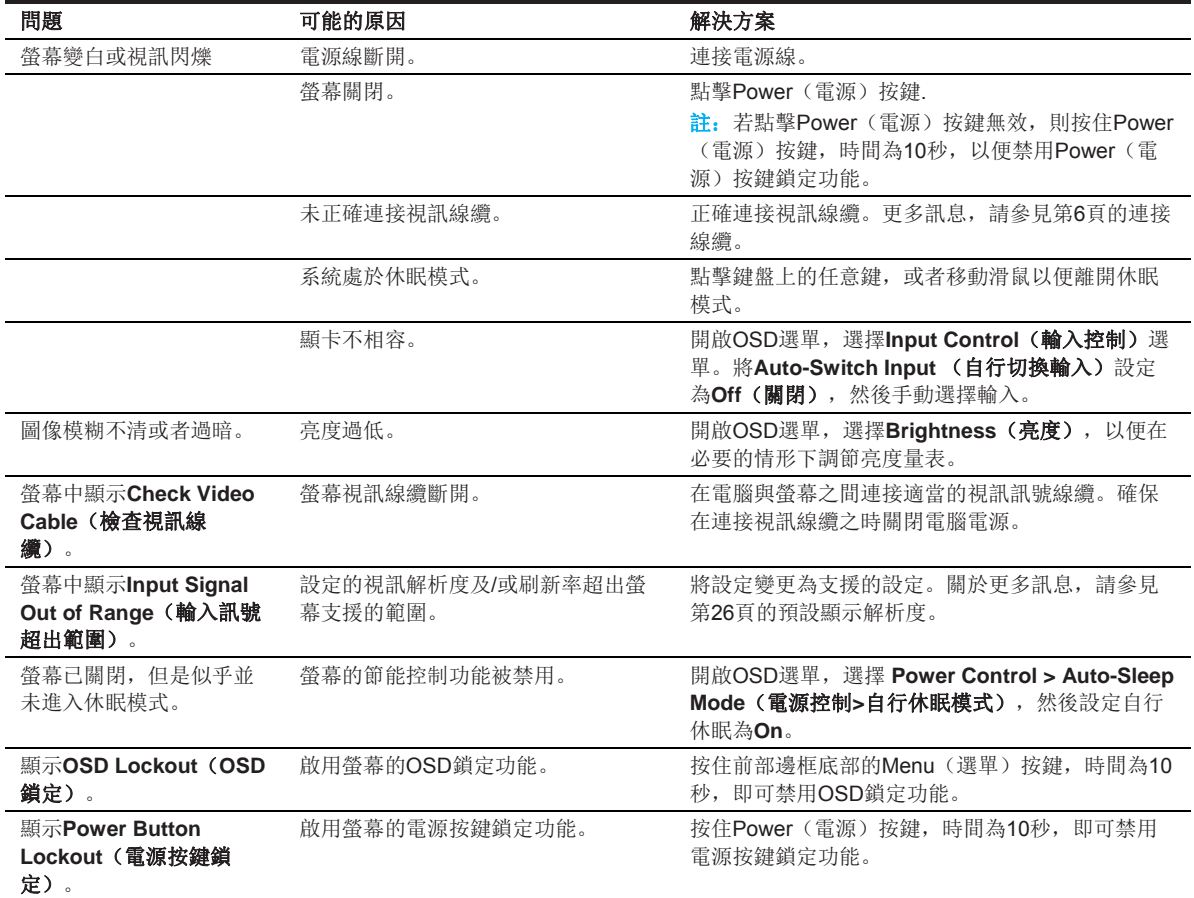

### 使用自行調節功能(模擬輸入)

當您首次設定螢幕,將電腦重設為出廠狀態,或變更螢幕解析度之時,會自行啟用自行調節功能,且 嘗試為您優化螢幕。

此外,您還可採用螢幕上自行按鍵(請參見您的產品型錄使用者指南中的特定按鍵名稱)及自行調節 圖案軟體實用程式(僅選擇型錄),隨時針對VGA(類比)輸入來優化螢幕性能。

若螢幕採用非VGA輸入,請勿執行這一作業步驟。若螢幕正在使用VGA(模擬)輸入,則執行這一作 業步驟可糾正下列圖像品質問題:

- 失真或虛焦;
- 重影,條紋或者遮蔽效應;
- 模糊的分隔號;
- 水平滾動細線;
- 圖像偏離中心;

若需使用自行調節功能:

- 1. 在調節之前將螢幕預熱20分鐘。
- 2. 點擊Menu(選單)按鍵,然後從OSD選單中選擇Image Control>Auto-Adjustment (圖像控制 **>**自行調節)。若結果並不令人滿意,則持續執行下列作業步驟。
- 3. 在螢幕中顯示自行調節設定測試圖案。
	- 從http://www.hp.com/support 下載自行調節測試圖案實用程式,然後開啟自行調節實用程 式。
- 4. 點擊**ESC**(取消)按鍵或鍵盤上的其它任意鍵,離開測試圖案。

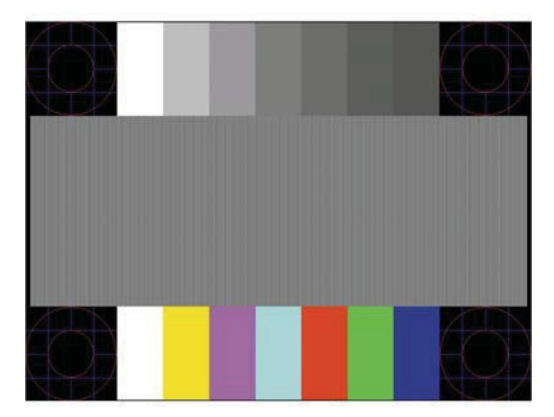

### 優化圖像性能(類比輸入)

可調節螢幕選單中的兩個控制功能,以便改進圖像性能:時鐘與相位(OSD選單中可用)。

註: 一旦發生安裝錯誤, 您可能需下載經過數字簽章的螢幕 .INF 及 .ICM 文件。  $\mathbb{Z}$ 

由於相位設定取決於主要時鐘設定,因此首先必須正確設定時鐘。僅當自行調節功能無法提供令人滿 意圖像的情形下,方可使用該類控制功能。

- **Clock**(時鐘)—增大/減小數值,以便將螢幕背景出現任何分隔號或者條帶的可能性降至最低程 度。
- **Phase**(相位)—增大/減小數值,以便將視訊抖動或者模糊的可能性降至最低程度。

 $\mathbb{Z}$ 註:使用控制功能的情形下,您可採用自行調節圖案軟體實用程式獲得最佳結果。

調節時鐘與相位數值之時,若螢幕圖像發生扭曲,則持續調節數值,直至扭曲消失為止。若需重設出 廠設定,從螢幕選單的**Factory Reset**(重設為出廠模式)選單中選擇**Yes**(是)。

若需消除豎條(時鐘):

- 1. 點擊前部邊框底部的Menu(選單)按鍵,開啟OSD選單,然後選擇**Image Control > Clock and Phase**(圖像控制**>**時鐘與相位)。
- 2. 使用螢幕前部邊框底部顯示為上下箭頭圖示的功能按鍵,以便消除豎條。慢慢點擊按鍵,確保不 要錯過最佳調節點。

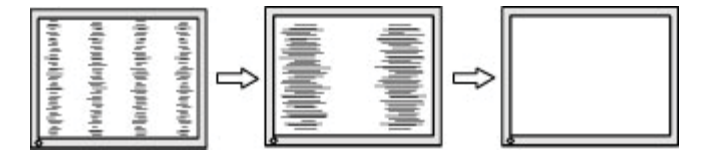

3. 時鐘調節完畢之後,若螢幕出現模糊,抖動或者條紋,則持續調節相位。

若需消除抖動或者模糊(相位):

- 1. 點擊螢幕前部邊框底部的Menu(選單)按鍵,開啟OSD選單,然後選擇**Image Control > Clock and Phase**(圖像控制**>**時鐘與相位)。
- 2. 點擊螢幕前部邊框底部顯示為上下箭頭圖示的功能按鍵,以便消除抖動或者模糊。可能無法消除 抖動或者模糊現象,具體取決於電腦或安裝的顯卡。

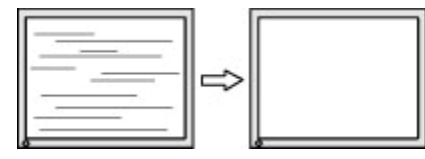

若需糾正畫面位置(水平位置或垂直位置):

1. 點擊前部邊框底部的Menu(選單)按鍵,開啟OSD選單,然後選擇**Image Position**(圖像位 置)。

2. 點擊螢幕前部邊框底部顯示為上下箭頭圖示的功能按鍵,以便適當調節圖像在螢幕顯示區域內 的位置。水平位置左右平移圖像;垂直位置上下平移圖像。

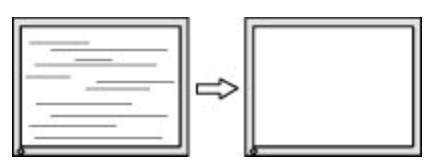

#### 按鍵鎖定

按住Power(電源)按鍵或Menu(選單)按鍵,時間為10秒,即可鎖定該按鍵的功能。再次按住該 按鍵10秒, 即可恢復功能。僅當螢幕已通電, 顯示活躍訊號, 且並未啟用OSD的情形下, 方可使用 這一功能。

#### 產品支援

關於使用您的螢幕的其它訊息,請前往 http://www.hp.com/support 。選擇**Find your Product**(查找 您的產品),然後依照螢幕的指示進行作業。

您可在該處:

• 與HP技術人員即時聊天;

₩ 註:若無法採用特定語言支援聊天,請使用英語。

• 查找HP服務中心

#### 準備呼叫技術支援

若您無法採用本節描述的故障排除提示解決問題,可能需撥電話尋求技術支援。撥電話時,請務必提 供下列訊息:

- 螢幕型錄;
- 螢幕序列編號;
- 發票上的購買日期;
- 發生問題時的情形;
- 顯示的錯誤消息;
- 硬體設定;
- 您使用的硬體與軟體名稱及版次;

### 查找序列編號及產品編號

序列編號與產品編號位於螢幕背面的標識上。針對某個螢幕型錄聯絡HP之時,可能需該類編號。

第 註: 您可能需稍稍轉動螢幕頭部方可查看標識。

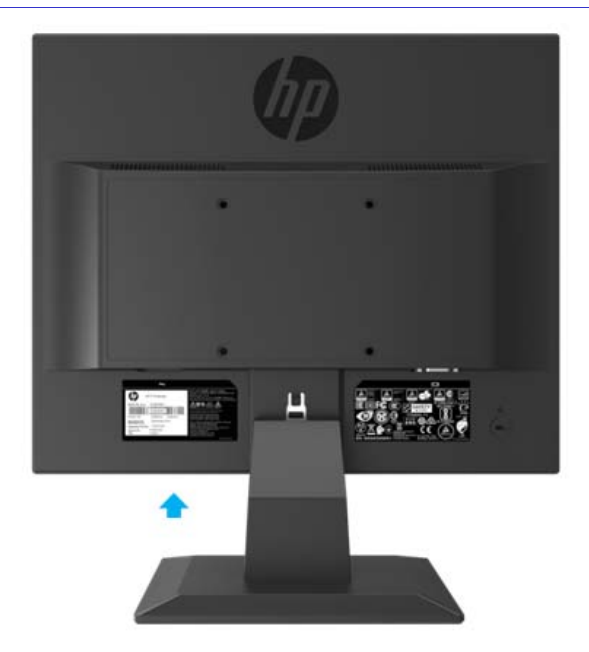

### **4** 維護螢幕

#### 維護指南

- 請勿自行開啟螢幕外殼,亦不得嘗試自行保養本產品。僅可調節作業說明中描述的控制功能。若 螢幕無法正常工作,或者曾經掉落或受損,請聯絡HP授權經銷廠商,轉銷廠商或者服務提供廠 商。
- 僅可依照螢幕標識/背板上注明的訊息,使用適配本螢幕的電源及連接線。
- 不用時關閉螢幕。使用屏保程式且在不用時關閉螢幕,可大大延長螢幕的使用壽命。

 $\mathbb{Z}$ 註: 螢幕出現的「燒屏圖像」不屬於HP保固範圍。

- 外殼上的凹槽與開口用於通風。請勿堵塞或者覆蓋該類開口。請勿將任何物體推入外殼凹槽或者 其它開口之中。
- 將螢幕始終置於通風良好的場所,遠離強光,高熱或高濕環境。
- 拆除螢幕支架之時,您必須將螢幕正面朝向放置在柔軟區域內,避免螢幕被劃傷,損傷或者破 裂。

#### 螢幕的清洗

- 1. 關閉螢幕,從交流電源插座上拔下電源線,斷開電腦電源。
- 2. 用柔軟,清洗防靜電布擦拭螢幕和外殼,清除螢幕的灰塵。
- 3. 若遇到更難的清洗情形,請使用50/50的水與異丙醇混合液。
- 小心:將清洗劑噴到布上,使用濕布輕輕擦拭螢幕表面。請勿直接將清洗劑噴到螢幕表面。否則清洗 劑可能進入邊框內部,導致電子組件受損。
- △ 小心: 請勿使用含有任何石油基材質(如苯)的清洗劑, 稀釋劑或者任何揮發性物質來清洗螢幕或外 殼。該類化學品可能導致螢幕受損。

#### 螢幕的運送

在貯存區域保留原始包裝盒。此後移動或者運送螢幕時,可能需該類包裝盒。

## **A** 技術規格

若需本產品的最新規格或其它規格,請前往 http://www.hp.com/go/ quick specs/,搜尋您所需的特定 螢幕型錄,以便快速查找型錄相關的規格。

### **43.2**釐米**/17**英寸型錄

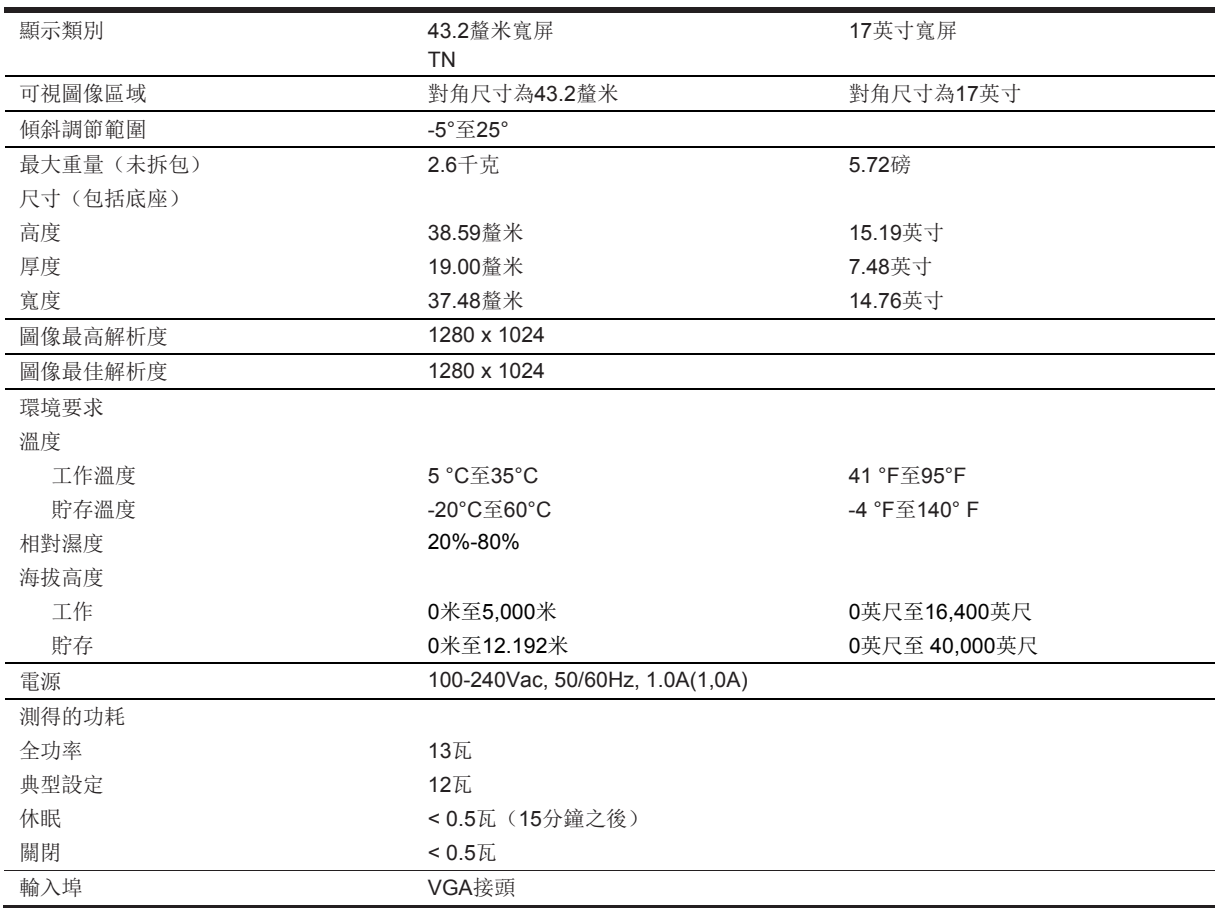

### 預設顯示解析度

下列顯示解析度均為最常用的模式,且被設定為出廠預設值。螢幕自行識別該類預設模式,且會在螢 幕上顯示為適當的尺寸且處於螢幕中心位置。

### **43.2**釐米**/17**英寸型錄

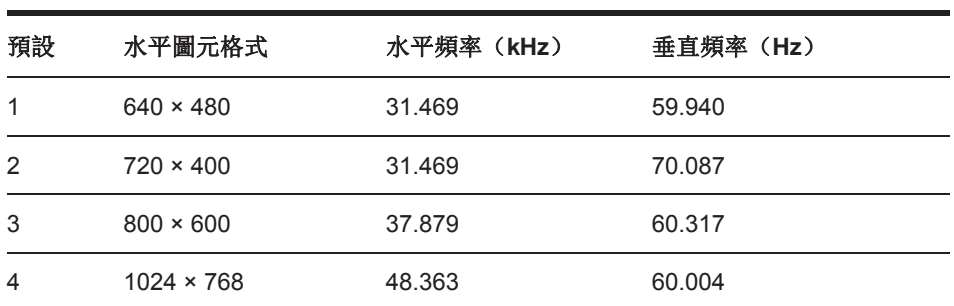

**学 註:** 從生產製造產品直至交付給您產品, 在此期間, 使用者指南中提供的產品規格可能發生變動。

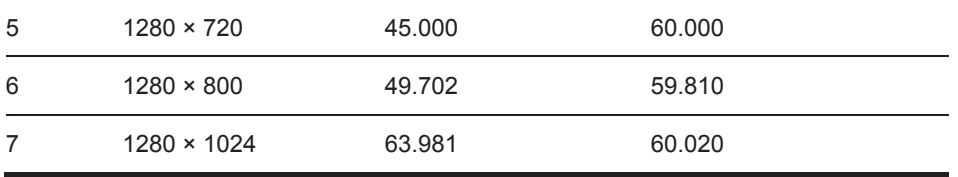

## 技術規格

### **49.5**釐米**/19.5**英寸型錄

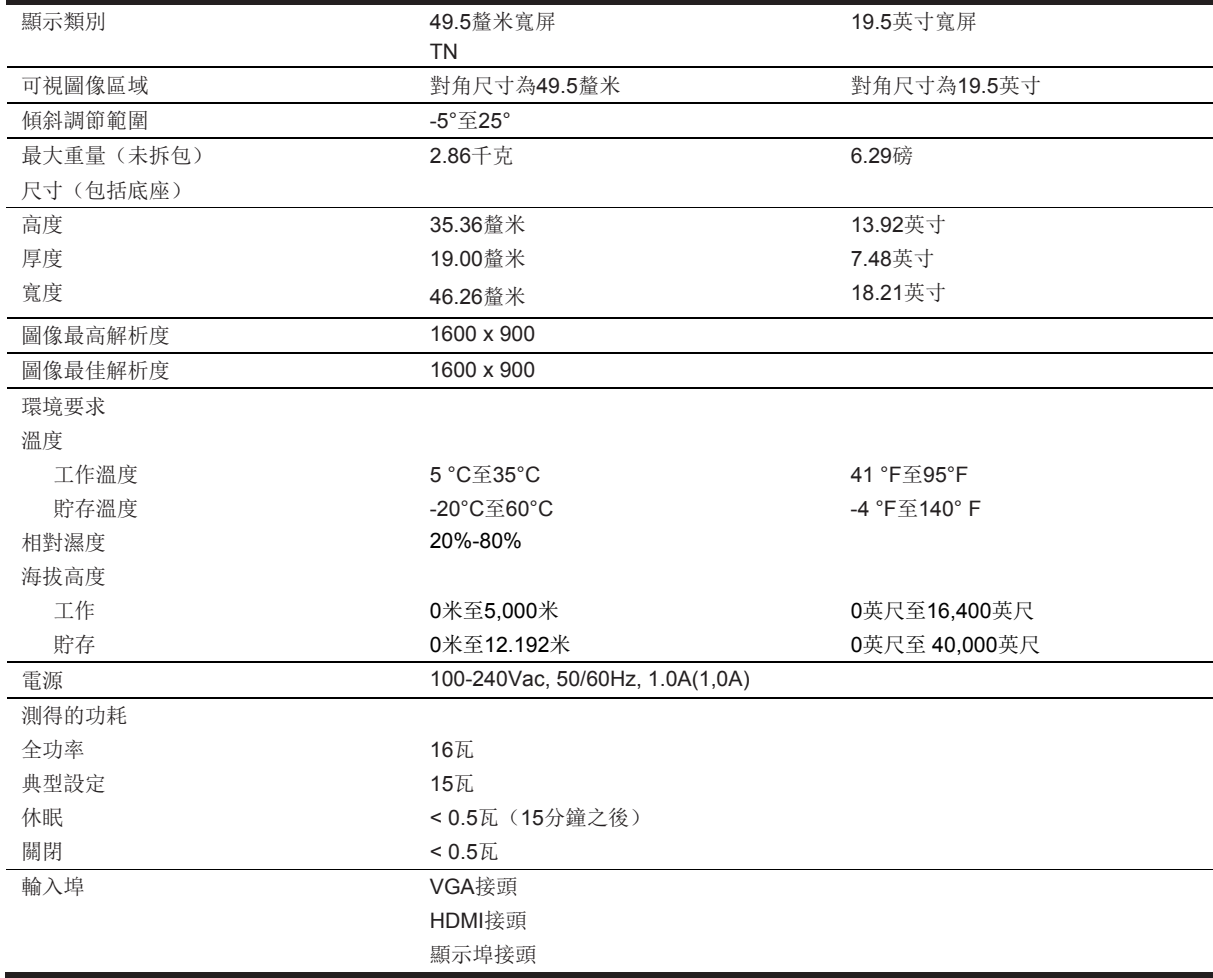

## 預設顯示解析度

下列顯示解析度均為最常用的模式,且被設定為出廠預設值。螢幕自行識別該類預設模式,且會在螢 幕上顯示為適當的尺寸且處於螢幕中心位置。

### **49.5**釐米**/19.5**英寸型錄

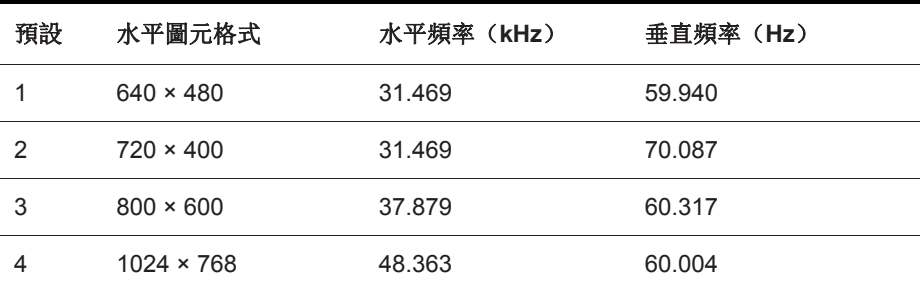

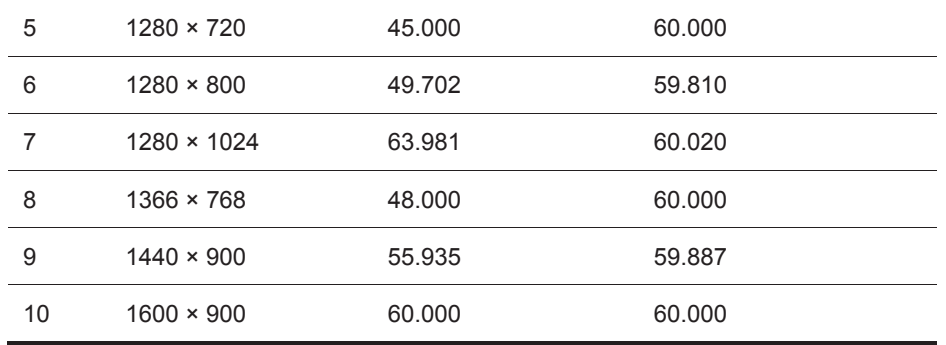

#### 進入使用者模式

下列情形下,顯卡訊號可能偶爾調用並非預設的某種模式:

- 您未使用標準圖形卡。
- 您未使用預設模式。

一旦發生該類情形,您可能需採用螢幕選單重新調節螢幕显示參數。您可對任何或者所有該類模式進 行變更,且儲存至儲存器之中。螢幕自行儲存新的設定,然後可作為預設模式來識別新的模式。除出 廠預設模式之外,至少可輸入且儲存10個使用者模式。

#### 節能功能

螢幕支援降低能耗狀態。若螢幕檢測到不存在水平同步訊號或者垂直同步訊號,則會進入降低能耗狀 態。一旦檢測到不存在該類訊號,則螢幕显示變為空白,關閉背光,且將電源指示燈變為琥珀色。若 螢幕處於降低能耗狀態,螢幕的能耗為0.5瓦。螢幕恢復正常工作模式之前,需短時預熱期。

關於設定節能功能(有時亦被稱為電源管理功能)的說明,請參考電腦手冊。

**学 註:** 僅當螢幕連接至具有節能功能的電腦的情形下, 方可使用上述節能功能。

選擇螢幕節能實用程式中的設定,您還可對螢幕進行程式控制,以便在預先確定時間進入降低能耗狀 態。一旦螢幕的節能實用程式導致螢幕進入降低能耗狀態,則電源指示燈顯示為琥珀色。

## **B** 無障礙

### 無障礙

HP正致力於將多元化,包容性和工作/生活融入到我們公司的架構中,這一點反映在我們從事的一切 活動中。以下一些示例展示我們如何解決分歧,以便營造一種包容的環境,著眼於人們享受全球技術 帶來的實惠。

#### 查找您所需的技術工具

技術可發揮人類潛質。輔助技術可消除阻隔,有助於您在家庭,在工作場所乃至在社區實現獨立性。 輔助技術有助於增加,保持及改善電子技術與訊息技術的功能。若需更多訊息,請參考第28頁查找最 佳輔助技術。

#### 我們的承諾

HP承諾提供殘障人士可使用的產品和服務。該項承諾支援我公司的多樣化目標,且有助於我們確保所 有人士均可享受技術帶來的效益。

我們的無障礙目標旨在設計,生產及上市銷售各種產品和服務,而包括殘障人士在內的所有人士無論 是獨立使用,或者採用適當的輔助裝置,均可有效利用該類產品和服務。

為達成這一目標,該項無障礙政策確立七大目標,指導我們作為公司而開展的各種行動。希望HP所有 經理和僱員支援該類目標,且依照其職責實現該類目標:

- 提升我們公司內部關於無障礙問題的意識水平,為我們的僱員提供設計,生產,上市銷售及交付 無障礙產品和服務所需的訓練。
- 針對產品和服務制訂無障礙指導方針,確保產品開發團隊負責在競爭性,技術性且經濟可行的情 形下實施該類指導方針。
- 邀請殘障人士參與制訂無障礙指導方針,及產品和服務的設計與測試。
- 記載無障礙功能,採取可行方式公開我們產品和服務的相關訊息。
- 與領先的輔助技術及解決方案提供廠商建立各種關係。
- 支援內部與外部研究與開發,改進我們產品和服務相關的輔助技術。
- 支援無障礙行業標準與指導方針,且做出相應的貢獻。

#### 國際無障礙專業人員協會(**IAAP**)

IAAP 是一個非盈利性協會,著眼於透過網路,教育及認證來推動無障礙專業發展。目的旨在協助無 障礙專業人員發展與推動其職業,使得相關組織更好地在其產品與基礎架構中整合無障礙功能。

HP是該協會的創始成員之一,我們參與該協會,與其他組織共同推進無障礙領域的發展。該項承諾支 援我們公司實現設計,生產及上市銷售的產品和服務可供殘障人士有效使用這一無障礙目標。

IAAP在全球範圍內聯絡個人,學生及組織,相互學習,從而強化我們的專業性。若您有興趣瞭解更多 內容,請前往 http://www.accessibilityassociation.org, 加入線上社區,註冊以便獲取新聞信件,且 瞭解成員選擇方案。

### 查找最佳的輔助技術

所有人,其中包括受到殘障或者年齡相關因素限制的人士,均應當可溝通,表達自身意願,且藉由技 術瞭解這個世界。HP致力於提高公司內部,我們客戶及合作夥伴的無障礙意識。大字型是否易於查 看,語音辨識是否讓您的雙手得到休息,或者任何其它輔助技術是否在特定狀況下為您提供協助—— 各種輔助技術令HP 產品更具易用性。您的選擇為何?

#### 評估您的需求

技術可發揮您的潛能。輔助技術消除阻隔,有助於您在家庭,在工作場所乃至在社區實現獨立性。輔 助技術(AT)有助於增加,保持及改善電子技術與訊息技術的功能。

您可選擇諸多AT產品。您的AT評估應當使您可評價若干產品,回答自身的疑問,且有助於您依照具 體情形而選擇最佳解決方案。您會發現,具有相關資質可開展AT評估的專業人員來自各行各業,其中 包括獲得物理治療方法,職業治療方法,語音/語言病理學及其它專業領域證照或認證的人士。其他人 士儘管並未獲得認證或證照,同樣亦可提供評價訊息。您需詢問個人經驗,專業知識及費用,以確定 是否適合您的需求。

#### **HP** 產品的無障礙

下列連結提供各種HP產品中包括的無障礙功能與輔助技術的相關訊息(如適用)。該類資源將有助於 您選擇最適合您具體情形的相關輔助技術功能與產品。

- HP Elite x3-無障礙選擇方案 (Windows 10 Mobile)
- HP PCs–Windows 7 無障礙選擇方案
- HP PCs–Windows 8 無障礙選擇方案
- HP PC's–Windows 10 無障礙選擇方案
- HP Slate 7 Tablets–啟用您的HP Tablet的無障礙功能 (Android 4.1/Jelly Bean)
- HP Slate Book PCs–啟用無障礙功能 (Android 4.3,4.2/Jelly Bean)
- HP Chrome book PCs–啟用您的HP Chrome book或Chrome box的無障礙功能(Chrome OS)
- HP Shopping–HP 產品周邊裝置

若您需獲得關於您的HP產品無障礙功能的其它支援,請參考第33頁聯絡支援人員。

關於外部合作夥伴及供應廠商的其它連結,他們亦可提供額外的協助:

- Microsoft 無障礙訊息 (Windows 7, Windows 8, Windows 10, Microsoft Office)
- 穀歌產品無障礙訊息(Android, Chrome, Google Apps)
- 依照傷殘類別分類的輔助技術
- 依照產品類別分類的輔助技術
- 輔助技術供貨廠商及產品名稱
- 輔助技術工業協會(ATIA)

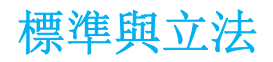

#### 標準

美國無障礙委員會制訂的聯邦採購條例(FAR)標準第508節中,針對生理,感知或者認知殘障人士 而說明無障礙獲取訊息與通訊技術(ICT)的相關事宜。本標準包括各種類別技術相關的技術標準, 及基於性能的要求,後者著眼於相關產品的功能。相關標準涵蓋軟體應用程式與作業系統,基於網頁 的訊息與應用程式, 電腦, 電訊產品, 視訊與多媒體, 及自主封閉產品。

#### 歐盟任務 **376 – EN 301 549**

歐盟在歐盟任務 376的架構範圍內制訂EN 301 549標準, 將其作為公家機關採購ICT產品線上工具包 的依據。本標準說明適用於ICT 產品和服務的功能性無障礙要求,且針對每一項無障礙要求描述測試 實施規程及評價方法。

#### 網頁內容無障礙指導方針(**WCAG**)

源自W3C網頁無障礙倡議(WAI)的網頁內容無障礙指導方針(WCAG),有助於網頁設計師及開發 人員創建更符合殘障及受到年齡限制人士需求的網站。WCAG 在各種網頁內容(圖文,圖像,音訊及 視訊)和網頁應用程式中推廣無障礙。WCAG具有可準確測試性,易於理解和使用,且允許網頁設計 師進行靈活創新。WCAG 2.0已經被核准為ISO/IEC 40500: 2012。

WCAG 尤其旨在消除各種阻礙, 使得存在無障礙需求的視力, 聽力, 身體, 認知, 精神殘障人士, 及 老年網路使用者可無障礙體驗網路。WCAG 2.0具有下列無障礙內容特性:

- 可感知(比如,採用文字來替代圖像,為音訊新增字幕,演講的適應性,及顏色對比度)
- 可作業(無障礙使用鍵盤,顏色對比度,輸入時機選擇,避免誘發癲癇,及可流覽性)
- 可理解(解決可讀性,可預測性,及輸入輔助舉措)
- 。 穩健性(比如, 解決與輔助技術的相容性)

#### 法令與法規

IT與訊息的無障礙已經成為法令界日益關注的重點領域之一。本節提供關鍵法令,法規及標準相關訊 息的連結。

- 美國
- 加拿大
- 歐洲
- 英國
- 澳大利亞
- 全球

美國

康復法案第508節規定,相關機關必須確定適用於 ICT採購的具體標準,開展市場研究,以確定無障 礙產品和服務的可用性,且記載其市場研究結果。下列資源有助於滿足第508節的相關要求:

- www.section508.gov
- Buy Accessible

美國無障礙委員會目前正在更新第508節標準。該項工作將涉及各種新技術及需修改標準的其它領 域。若需更多訊息,請前往 第508節刷新。

電訊法案第255節要求殘障人士可無障礙使用電訊產品和服務。FCC條例涵蓋家庭或辦公室用的所有 硬體與軟體,電話網路裝置及電訊裝置。該類裝置包括電話,無線行動電話,傳真機,錄音電話,及 尋呼機。此外,FCC條例還涵蓋基本與特殊電訊服務,其中包括常規電話呼叫,呼叫等待,迅速撥 號,呼叫轉接,電腦提供的目錄服務,呼叫監視,主叫使用者識別,呼叫追蹤,重複撥號,及語音信 件和互動語音電話系統,後者為主叫方提供選擇選單。若需更多訊息,請前往 聯邦通訊委員會第255 節訊息。

#### **21**世紀通訊與視訊無障礙法案(**CVAA**)

CVAA 更新聯邦通訊法令,提高殘障人士無障礙使用現代通訊的能力,更新20世紀80年代和20世紀90 年代頒佈的各種無障礙法令,包括新的數字,寬頻,及行動創新內容。FCC負責執行各種條例,且作 為47 CFR 第14部分及第79部分予以記錄在案。

FCC關於CVAA的指南

其它美國法令與倡議

美國殘障人士法案(ADA), 電訊法案, 康復法案及其它

#### 加拿大

確立安大略省殘障人士無障礙法案(AODA),以便制訂和實施無障礙標準,補償,服務,及設施, 便於安大略省殘障人士實現無障礙,且邀請殘障人士參與制訂無障礙標準。AODA的第一個標準是客 戶服務標準;不過,運送,僱傭,訊息與通訊標準亦正在制訂之中。AODA適用於安大略省公家機 關,立法機關,每個指定的公眾機關,及為公眾或其他協力廠商提供補償,服務或者設施的其他人員 或組織,且在安大略省至少擁有一位僱員;同時,必須在2025年1月1日當日或者在此之前實施無障礙 舉措。若需更多訊息,請前往安大略省殘障人士無障礙法案(AODA)。

#### 歐洲

發佈EU任務376 ETSI 技術報告ETSI DTR 102 612:「人為因素(HF);關於ICT領域公家機關採購 產品和服務的歐洲無障礙要求(歐洲委員會任務M 376,第1階段)」。

背景:三個歐洲標準化組織建立兩個並行專案團隊,開展歐洲委員會中規定的工作「CEN, CENELEC及ETSI的任務376,支援滿足關於ICT領域公家機關採購產品和服務的無障礙要求」。

ETSI TC 人為因素專家特別小組333制訂ETSI DTR 102 612。可從下列地址獲取關於STF333開展工 作的更多詳情(比如,參考條款,詳細工作任務規範,工作的時間計劃,之前的草案,收到的意見清 單及特別小組聯絡方式)特別小組333。

採用並行專案實施相關部分,該類部分涉及評估適合的測試與合規性方案,詳情參見CEN BT/WG185/PT。若需更多訊息,請前往CEN專案團隊網站。有關方面對兩個專案進行密切協調。

- CEN專案團隊
- 歐洲委員會電子無障礙任務(PDF 46KB)

#### 英國

頒佈1995年殘障歧視法案(DDA), 目的旨在確保英國境內的失明及殘疾使用者可訪問各種網站。

W3C英國政策

#### 澳大利亞

澳大利亞公家機關已經宣佈相關計劃,以便實施網頁內容無障礙指導方針2.0。

截至2012年,所有澳大利亞公家機關網站均需達到A級合規性,到2015年之前,均需達雙A級。新標 準替代WCAG 1.0, 而後者是作為針對機關的一項強制要求於2000年頒佈的。

全球

- JTC1 無障礙特別工作組 (SWG-A)
- G3ict:關於包容性 ICT的全球倡議。
- 義大利無障礙立法
- W3C 網頁無障礙倡議(WAI)

### 有用的無障礙資源與連結

下列組織可能是獲取殘障及受到年齡限制人士相關訊息的良好資源。

 $\mathbb{Z}$ 註:本列表並未包羅萬象。提供的該類組織僅供參考。HP對於您在網際網路上可能發現的訊息或者聯 絡方式不承擔任何責任。本頁的列表並不代表HP的立場。

#### 組織

- 美國殘障人士協會(AAPD);
- 輔助技術法案計劃協會(ATAP);
- 美國聽力喪失協會(HLAA);
- 訊息技術技術輔助與訓練中心(ITTATC);
- 燈塔國際;
- 美國聾啞人協會;
- 美國盲人聯合會;
- 北美康復工程設計與輔助技術學會(RESNA);
- **聾啞人與聽力障礙專用電訊有限公司(TDI);**
- W3C網頁無障礙倡議(WAI);

#### 教育機關

- 加利福尼亞州立大學北嶺殘障中心(CSUN)
- 威斯康星大學 麥迪森,追蹤中心
- 明尼蘇達大學電腦適應計劃;

### 其它殘障資源

- ADA(美國殘障人士法案)技術輔助計劃;
- 業務與殘障網路;
- Enable Mart;
- 歐洲殘障人士論壇;
- 就業便利設施網路;
- Microsoft Enable;
- 美國司法部 殘障人士權利法指南;

#### **HP**連結

- 我們的網頁聯絡表
- HP使用舒適性與安全指南
- HP公共領域銷售

### 聯絡支援

註:僅支援英文。

- 聾啞或聽力困難客戶如有HP產品技術支援或無障礙方面的相關問題:
	- 採用TRS/VRS/Web Cap Tel 撥 (877) 656-7058 週一至週五, 山地標準時間上午6點至晚上 9點 。
- 其他殘障或受到年齡限制客戶如有HP產品技術支援或無障礙方面的相關問題,請選擇下列一種 聯絡方式:
	- 撥打(888)259-5707 週一至週五,山地標準時間上午6點至晚間9點。
	- 填寫殘障或受到年齡限制人士聯絡表。

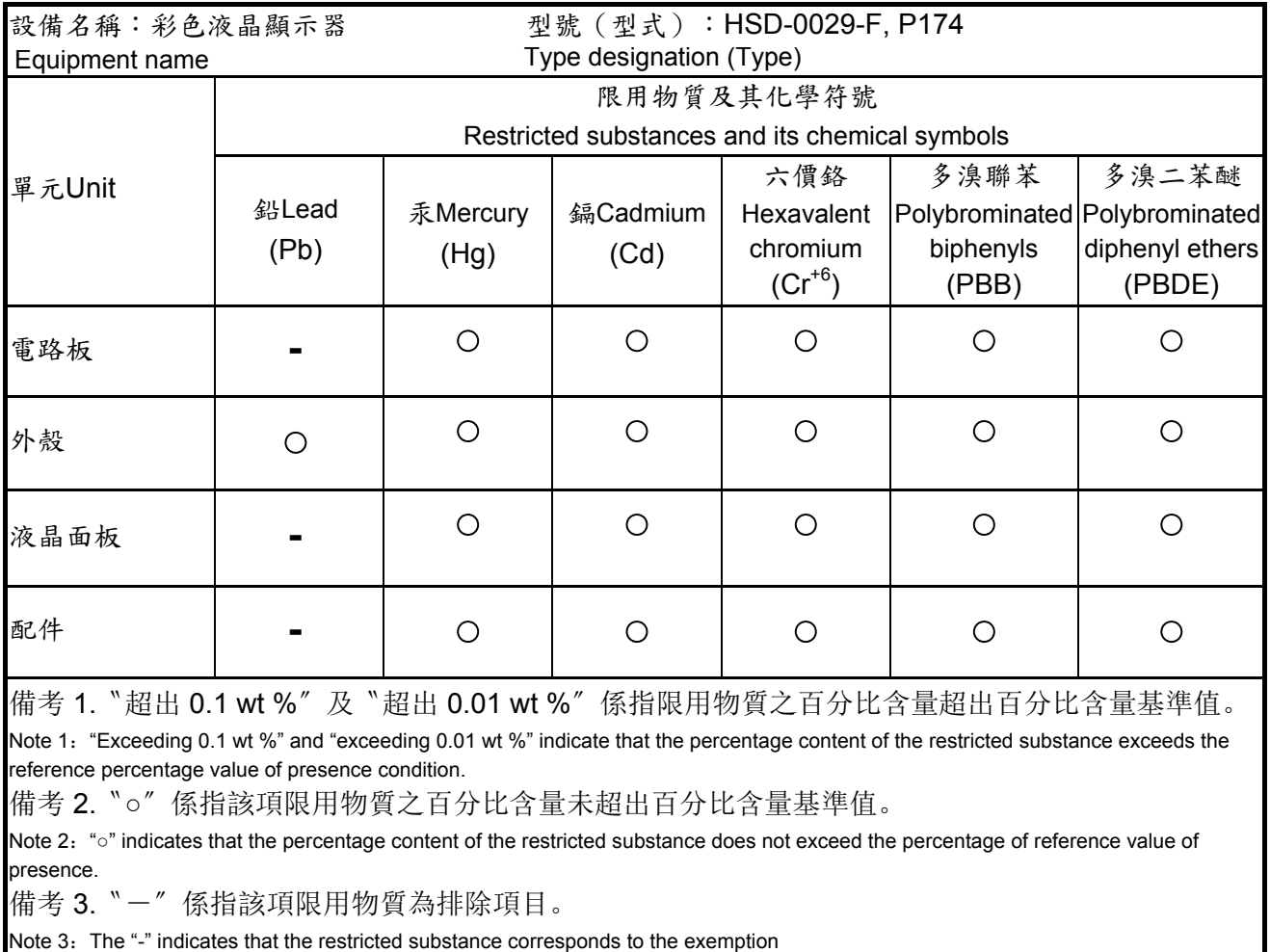

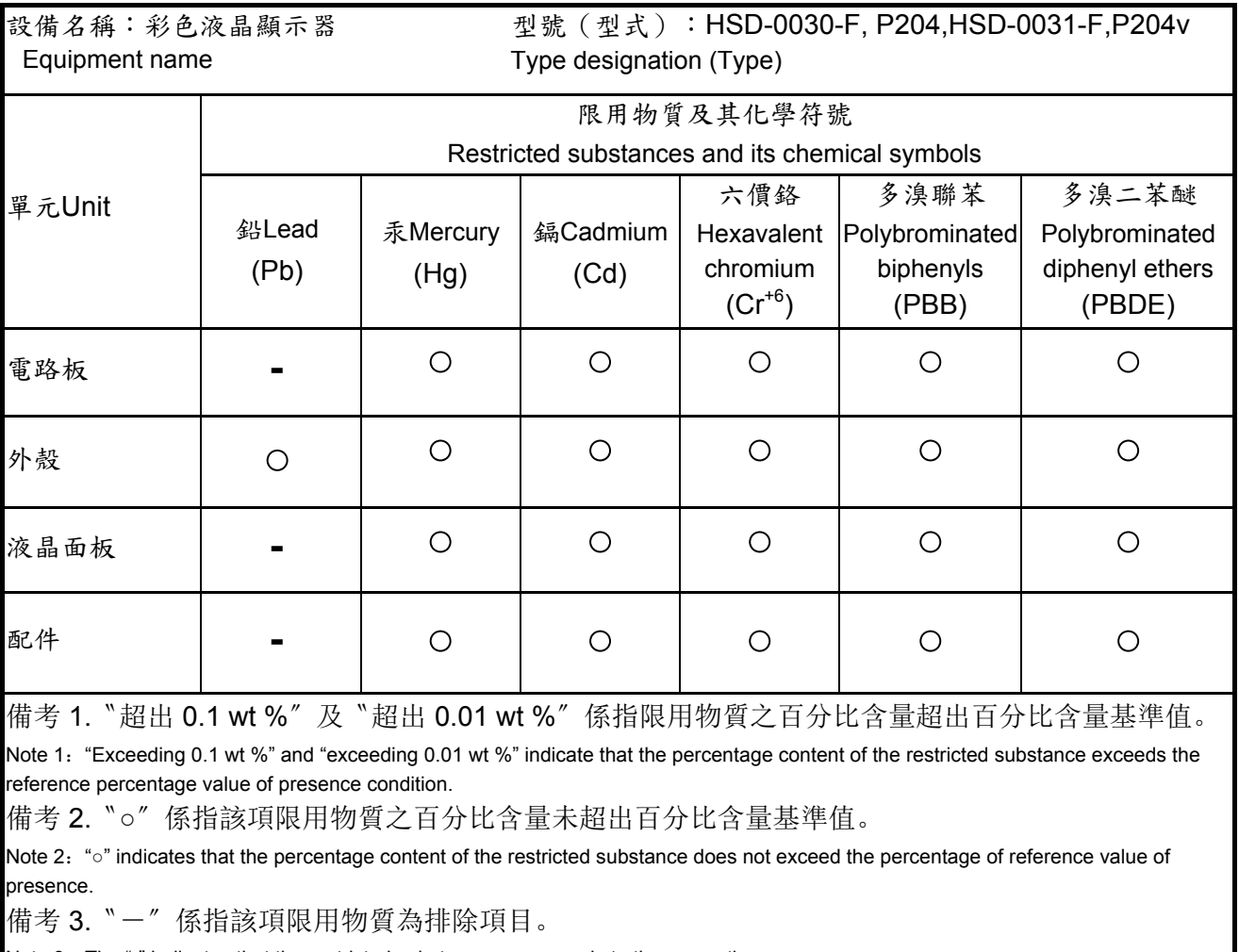

Note 3: The "-" indicates that the restricted substance corresponds to the exemption

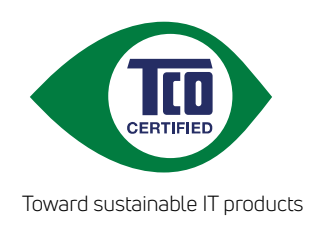

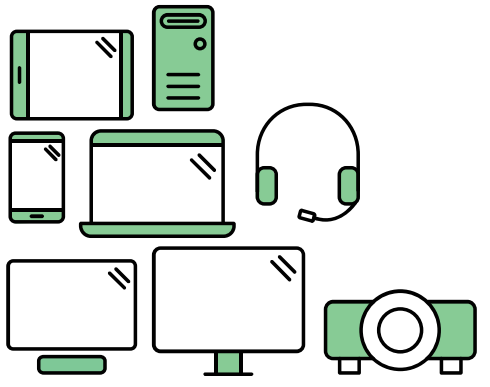

# Say hello to a more sustainable product

IT products are associated with a wide range of sustainability risks throughout their life cycle. Human rights violations are common in the factories. Harmful substances are used both in products and their manufacture. Products can often have a short lifespan because of poor ergonomics, low quality and when they are not able to be repaired or upgraded.

This product is a better choice. It meets all the criteria in TCO Certified, the world's most comprehensive sustainability certification for IT products. Thank you for making a responsible product choice, that help drive progress towards a more sustainable future!

Criteria in TCO Certified have a life-cycle perspective and balance environmental and social responsibility. Conformity is verified by independent and approved verifiers that specialize in IT products, social responsibility or other sustainability issues. Verification is done both before and after the certificate is issued, covering the entire validity period. The process also includes ensuring that corrective actions are implemented in all cases of factory non-conformities. And last but not least, to make sure that the certification and independent verification is accurate, both TCO Certified and the verifiers are reviewed regularly.

## Want to know more?

Read information about TCO Certified, full criteria documents, news and updates at **tcocertified.com.** On the website you'll also find our Product Finder, which presents a complete, searchable listing of certified products.